# **L'accesso a SICO**

## **L'utenza per l'accesso**

Per accedere a SICO l'utente deve essere abilitato ad operare su questo sistema. Tutti coloro che hanno lavorato alle precedenti rilevazioni sono già conosciuti da SICO, mentre se occorre creare delle nuove utenze bisognerà farne richiesta tramite il modulo di richiesta utenza. È infatti piuttosto frequente che vi siano degli avvicendamenti nel personale che si occupa delle rilevazioni. **Essendo le utenze strettamente personali è assolutamente indispensabile che ognuno operi con la propria, anche se l'utente è incaricato del semplice inserimento dei dati e non ricopra il ruolo di Responsabile del procedimento o del Referente da contattare (vedi oltre).**

Sul sito della Ragioneria generale dello Stato, nella sezione E-Government che si trova scorrendo la pagina, bisogna cliccare sul link "SICO – Personale delle PA" e poi cliccare sul link che si trova sulla destra "Modalità di accesso". Nella pagina che si aprirà è presente il modulo di richiesta utenza che va scaricato.

Se l'ente è già presente in SICO, nel compilare il modulo basta indicare il codice dell'ente e la sua denominazione e riempire i soli campi necessari alla creazione della nuova utenza:

- nome e cognome, codice fiscale
- indirizzo email e recapito telefonico
- rilevazione per la quale si chiede l'abilitazione (Conto annuale; Relazione allegata al Conto annuale; Monitoraggio trimestrale)
- eventuali altri enti su cui si chiede di poter operare (solo nel caso di appositi accordi o convenzioni fra gli enti)
- eventuale utenza SSO della quale si sia già in possesso (vedi oltre).

La compilazione del modulo va fatta anche se il nuovo utente è dotato di SPID o CNS. Il modulo compilato va inviato all'indirizzo email [utenze.sico@mef.gov.it](mailto:utenze.sico@mef.gov.it). L'utente che ne abbia fatto richiesta ha la possibilità di operare con le medesime credenziali su tutti gli enti per i quali è stato abilitato. Per le variazioni delle abilitazioni sulle rilevazioni o sugli enti su cui si è autorizzati ad operare occorre scrivere alla medesima casella di posta [utenze.sico@mef.gov.it,](mailto:utenze.sico@mef.gov.it) corredando la richiesta con la documentazione di autorizzazione rilasciata da ciascun ente (differente dal proprio) per il quale si chiede di operare.

## **Identificazione dell'utente**

Per accedere a SICO l'utente censito sul sistema si collega via internet all'indirizzo [www.sico.tesoro.it](http://www.sico.tesoro.it/) e si identifica attraverso una schermata in cui inserisce le proprie credenziali di accesso, nei campi indicati.

Da marzo 2021 la procedura di accesso è stata modificata per adeguarla a quanto previsto dal d.l. 76/2020, convertito nella legge 120/2020, recante misure urgenti per la semplificazione e l'innovazione digitale. La funzionalità di autenticazione SSO (Single Sign On) consente all'utente di

utilizzare lo SPID per avere accesso a tutte le risorse del Ministero dell'economia e delle finanze per le quali è autorizzato. A tali risorse è possibile accedere anche con le credenziali uniche di accesso che continuano ad essere rilasciate.

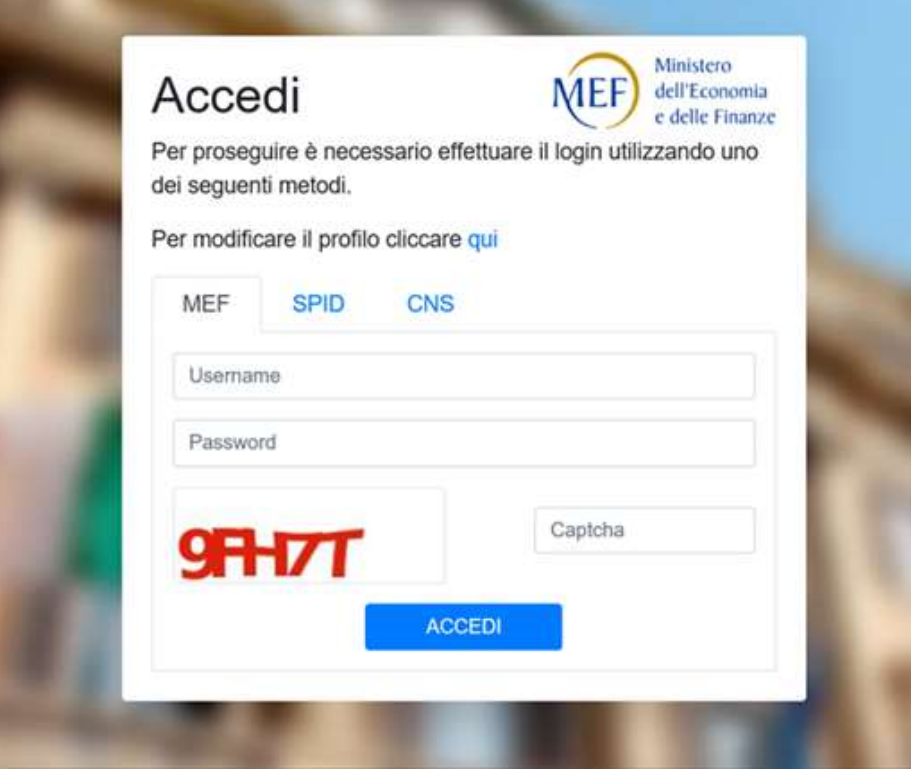

Figura 1 – Nuova schermata per l'accesso a SICO

Se l'utente utilizza le credenziali uniche di accesso dovrà inserire nei campi appositi lo username, la password e i 5 caratteri del codice captcha di sicurezza. Il tasto "**ACCEDI**" esegue la verifica delle credenziali di accesso e, nel caso in cui abbia buon esito, consente la connessione dell'utente a SICO prospettando il menù contenente le rilevazioni su cui si è abilitati ad operare, in base al profilo assegnato. Analoghe procedure valgono per l'accesso con SPID o con CNS.

Nel caso in cui l'utente abbia necessità di fare delle modifiche alla sua utenza diverse da quelle prima richiamate, basterà cliccare sul link della schermata precedente "Per modificare il profilo cliccare qui".

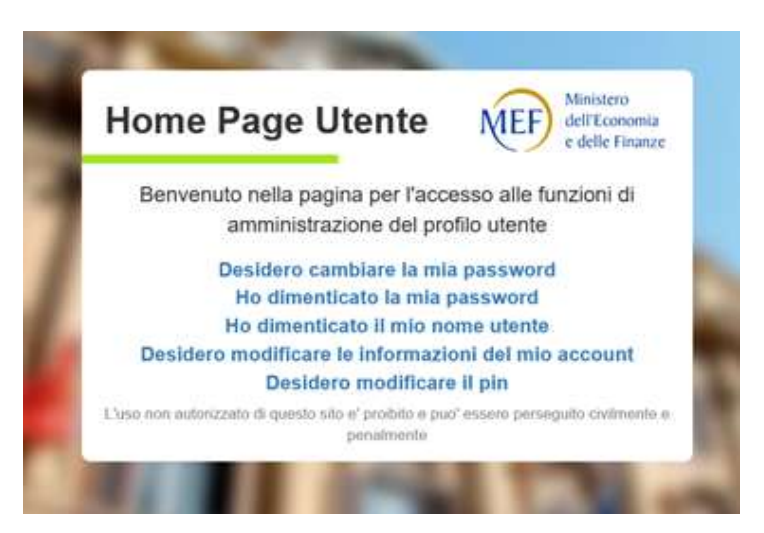

Figura 2 – Opzioni di modifica dell'utenza

Utilizzando le diverse opzioni presenti sulla maschera rappresentata nella figura precedente è possibile procedere in autonomia a semplici operazioni come la modifica o il reset della password o la modifica dell'indirizzo mail.

Una volta effettuato l'accesso si arriva sulla consueta pagina che permette la scelta della rilevazione su cui lavorare.

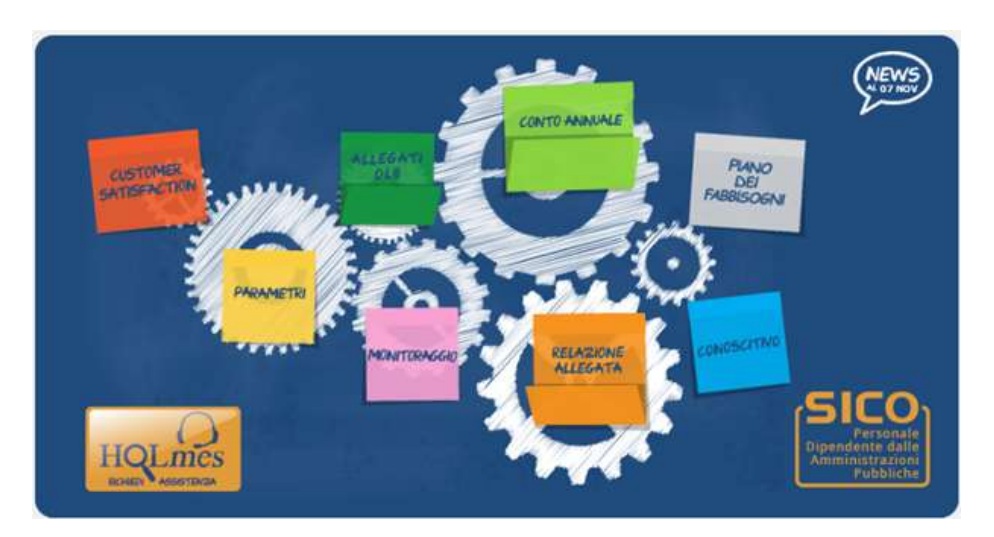

Figura 3 - Menù di selezione della rilevazione

**Per ricevere assistenza tecnica occorre cliccare sull'icona HOLmes e compilare il modulo di richiesta prospettato. L'assistenza provvede a contattare l'utente per la risoluzione della problematica segnalata.**

# **Monitoraggio 2021 (Indagine congiunturale trimestrale)**

### **TERMINI D'INVIO**

**Entro il giorno 20 del mese successivo al trimestre di rilevazione**

### **Introduzione**

Il monitoraggio è un'indagine congiunturale trimestrale inserita fra le rilevazioni SISTAN che anticipa in modo sintetico, con riferimento a ciascun mese dell'anno corrente, alcune informazioni che il conto annuale rileverà successivamente per l'intero anno. **I dati comunicati in sede di monitoraggio devono essere coerenti con quelli del conto annuale e quindi per la sua predisposizione, qualora non diversamente specificato, deve farsi riferimento alle istruzioni relative al conto annuale.**

**L'invio dei dati, per ciascun mese dell'anno, deve essere fatto con cadenza trimestrale e completato entro il ventesimo giorno del mese successivo al trimestre di rilevazione**, utilizzando i modelli di seguito riportati che sono differenziati per tener conto delle peculiarità dei comparti coinvolti nella rilevazione stessa.

Le Ragionerie Territoriali dello Stato (RTS) e gli Uffici Centrali di Bilancio (UCB) con competenza sugli enti dei comparti Enti pubblici non economici ed Enti di ricerca, svolgono compiti di controllo e di validazione dei dati utilizzando le funzioni e la reportistica disponibili su SICO.

Per facilitare i rapporti fra le Istituzioni tenute all'invio dei dati e gli Uffici di controllo, nei modelli del monitoraggio debbono essere comunicate le informazioni relative al referente della rilevazione (nome, cognome, numero telefonico, email). E' possibile indicare i riferimenti di due persone ed è comunque obbligatoria l'indicazione completa dei riferimenti di almeno un referente.

In analogia a quanto avviene per il conto annuale, la stampa del **riepilogo annuale** della rilevazione va firmata dal responsabile del procedimento appositamente individuato dall'Istituzione ai sensi dell'art. 4, comma 1 della legge 241/90 e dal Presidente dell'organo di controllo interno, in quanto costituisce documentazione ufficiale dell'avvenuto invio dei dati. Tale sottoscrizione dovrà avvenire entro la fine del primo trimestre successivo all'anno di rilevazione.

Qualora l'organo di controllo interno o il responsabile del procedimento cambino in corso d'anno, il Presidente (il responsabile del procedimento) uscente firmerà i prospetti trimestrali del periodo di sua competenza mentre il Presidente (il responsabile del procedimento) presente a fine anno firmerà il prospetto del riepilogo annuale. In questo caso l'ente terrà agli atti entrambi i prospetti (trimestrale e annuale). È possibile accedere e stampare il prospetto di riepilogo attraverso il pulsante "Pdf Tabella" presente nella prima sezione del modello.

Per facilitare la ricerca di argomenti specifici all'interno di questa circolare, è possibile utilizzare la funzione "Trova" disponibile cliccando sul tasto destro del mouse dopo aver posizionato il cursore all'interno del testo. Nella maschera che si aprirà, sarà sufficiente digitare la parola da cercare (ad esempio "assunzioni") e premere il pulsante "successivo" per avviare la ricerca.

## **Organizzazione della rilevazione**

## **Istituzioni tenute all'invio dei dati**

**Comparto delle Funzioni centrali:** effettuano la rilevazione tutti gli Enti pubblici non economici con più di 200 unità di personale nella dotazione organica.

**Comparto delle Funzioni locali:** tutte le province e le città metropolitane effettuano la rilevazione. Per il 2021 sono tenuti ad inviare i dati gli stessi comuni campione (603) della rilevazione precedente. L'elenco dei comuni è riportato a conclusione della Sezione "Monitoraggio" della presente circolare. Durante il periodo di appartenenza dei comuni al campione del monitoraggio trimestrale, nel caso in cui un comune entri a far parte di una unione di comuni con il contestuale passaggio di tutti i dipendenti comunali all'unione suddetta, oppure venga interessato da una fusione di comuni, verrà effettuata la sostituzione dell'Ente in questione con un comune della stessa ripartizione geografica di appartenenza.

**Comparto Istruzione e ricerca:** effettuano la rilevazione tutti gli Enti di ricerca con più di 200 unità di personale nella dotazione organica.

**Comparto Sanità:** sono tenute ad effettuare la rilevazione tutte le ASL/AO/IRCCS/PU, nonché l'ESTAR.

Per l'anno 2021:

- 1. L'Ente AO Sant'Orsola Malpighi di Bologna (codice SICO 9489), in seguito al "riconoscimento del carattere scientifico" con decreto del Ministero della Salute del 19.09.2020, dal 01.01.2021 cambia tipologia istituzione (passando da Unità Sanitarie Locali "USL" a Istituti di Ricovero e Cura a Carattere Scientifico "IRCCS") e avrà la nuova denominazione di Policlinico di Sant'Orsola Bologna.
- 2. Dal 01.01.2021 l'Ente INMP (Istituto Nazionale per la promozione della salute delle popolazioni Migranti e per il contrasto delle malattie della Povertà - codice SICO 11101), per le esigenze del Ministero della salute cambia tipologia istituzione passando da Altri Enti "AA" a Istituti di Ricovero e Cura a Carattere Scientifico "IRCCS" ed è quindi tenuto all'invio dei dati.
- 3. Con legge regionale n. 22 del 10.12.2019, art. 11, Regione Lombardia, all'Azienda Regionale Emergenza Urgenza (AREU) (codice SICO 10631), subentra l'Agenzia Regionale Emergenza e Urgenza che si costituisce, tramite decreti successivi, nel 2021.Al nuovo ente viene attribuito il codice SICO 14141.

### **Quadro riepilogativo delle Istituzioni tenute all'invio dei dati per l'anno 2021**

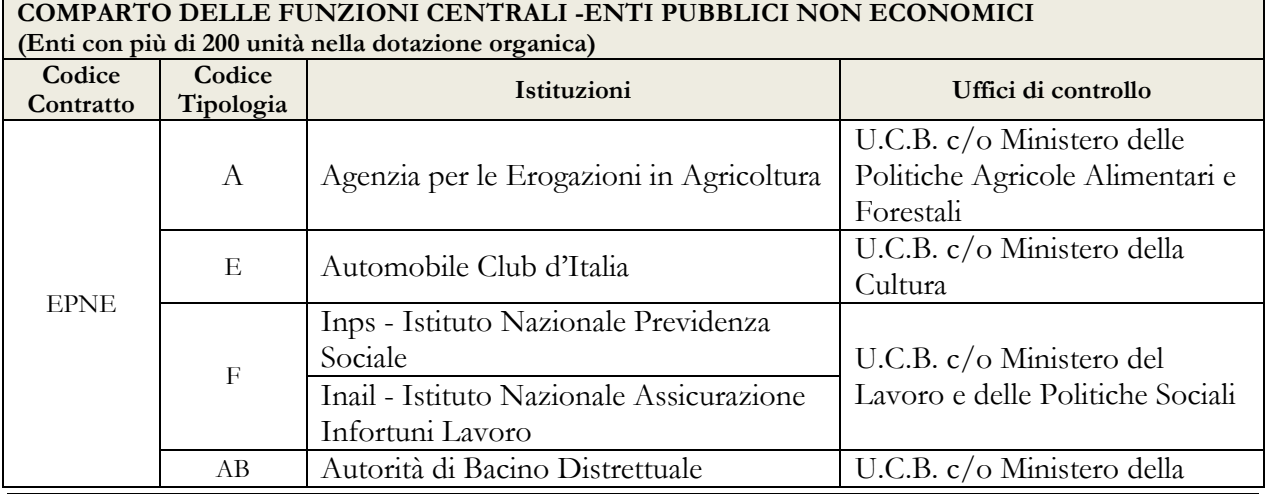

8 Ministero dell'Economia e delle Finanze

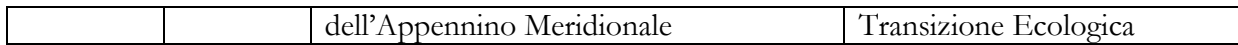

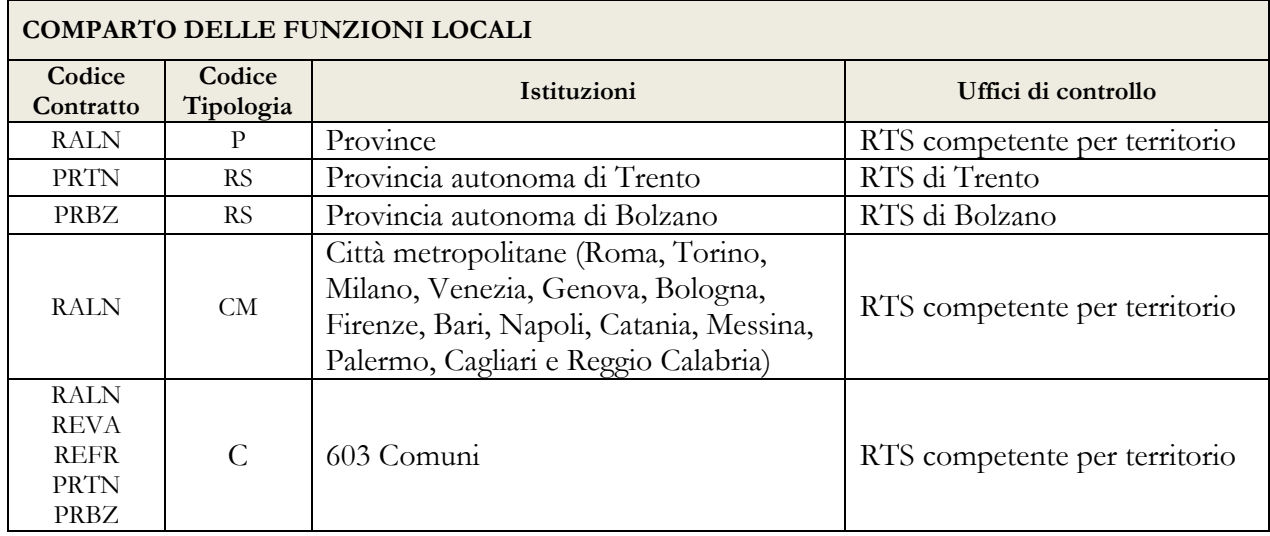

### **COMPARTO DELL'ISTRUZIONE E DELLA RICERCA – ENTI PUBBLICI DI RICERCA**

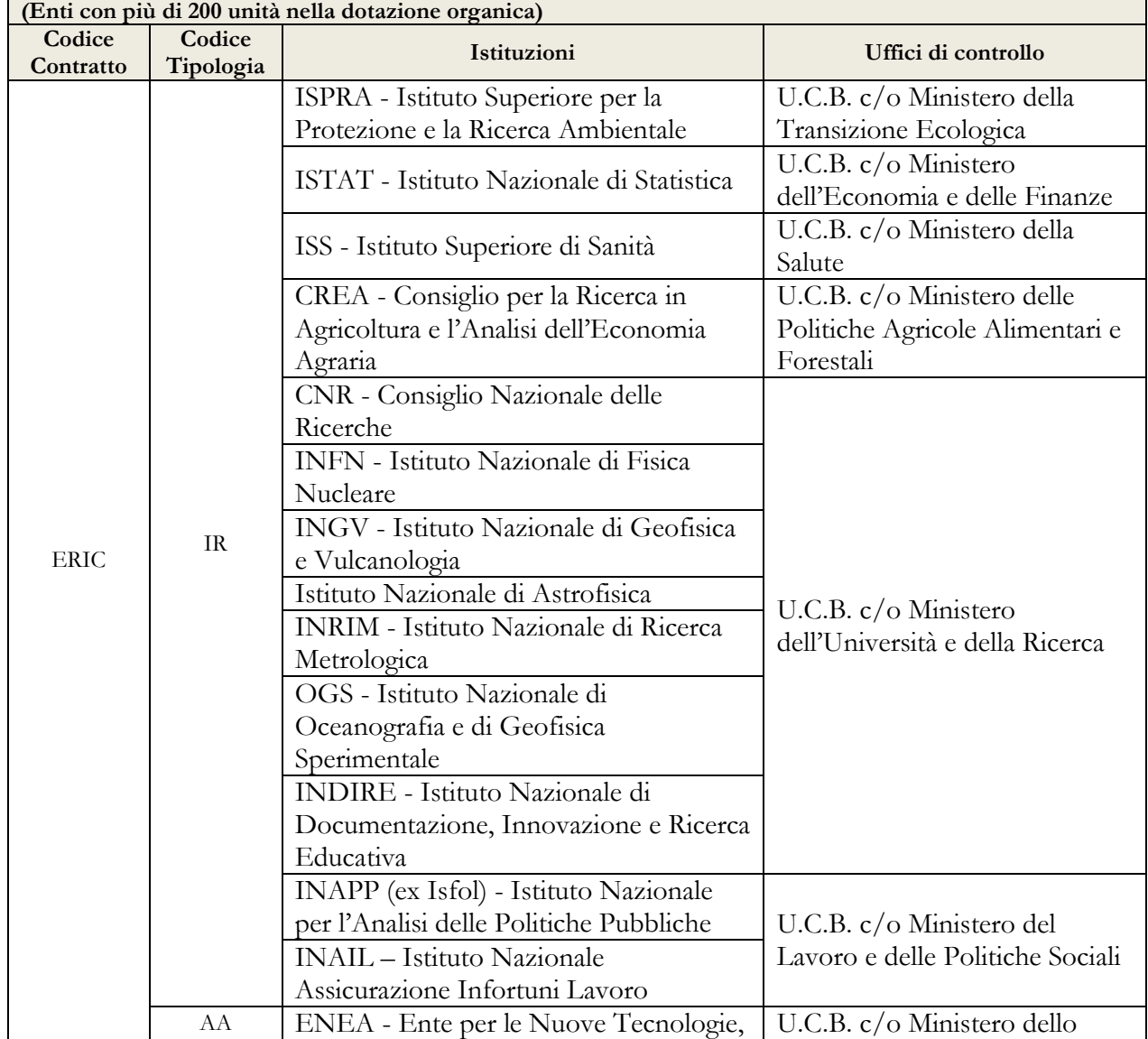

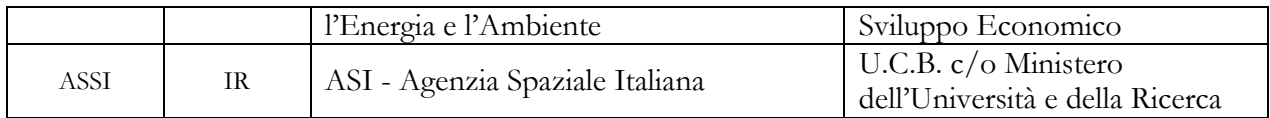

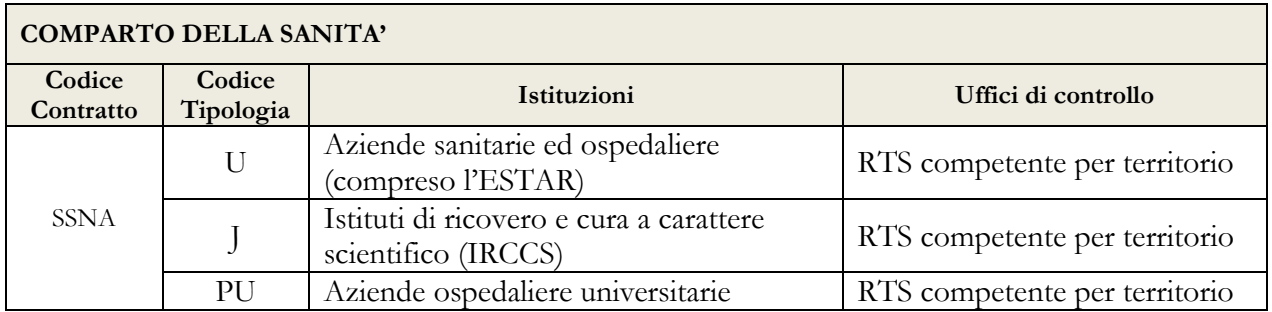

## **Termini di scadenza per l'invio dei dati dell'anno 2021**

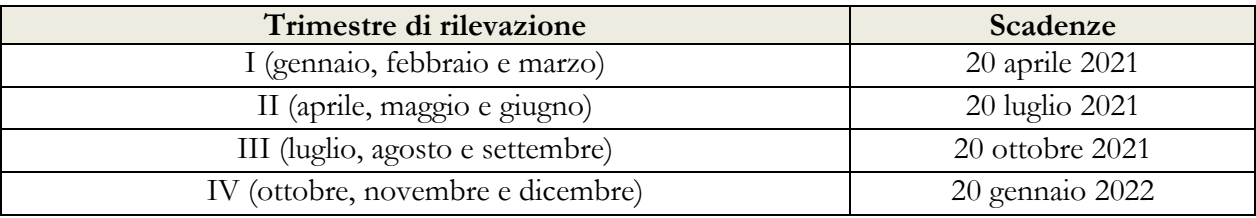

## **Modelli di rilevazione dei dati**

Per l'invio dei dati del monitoraggio trimestrale è prevista unicamente la modalità web; i modelli excel specifici per ciascun comparto oggetto di rilevazione che si riportano di seguito, sono pubblicati unicamente per la predisposizione dei dati da inserire in SICO attraverso le maschere web.

Gli stessi modelli sono presenti sul sito internet della Ragioneria generale dello Stato nelle pagine di SICO [\(www.HomePageSico.mef.gov.it\)](http://www.homepagesico.mef.gov.it/) dedicate al monitoraggio, sezione download.

I modelli di rilevazione sono suddivisi in più sezioni a seconda del contenuto: a) anagrafica dei referenti; b) informazioni sull'organico del personale a tempo indeterminato; c) informazioni sul tempo determinato.

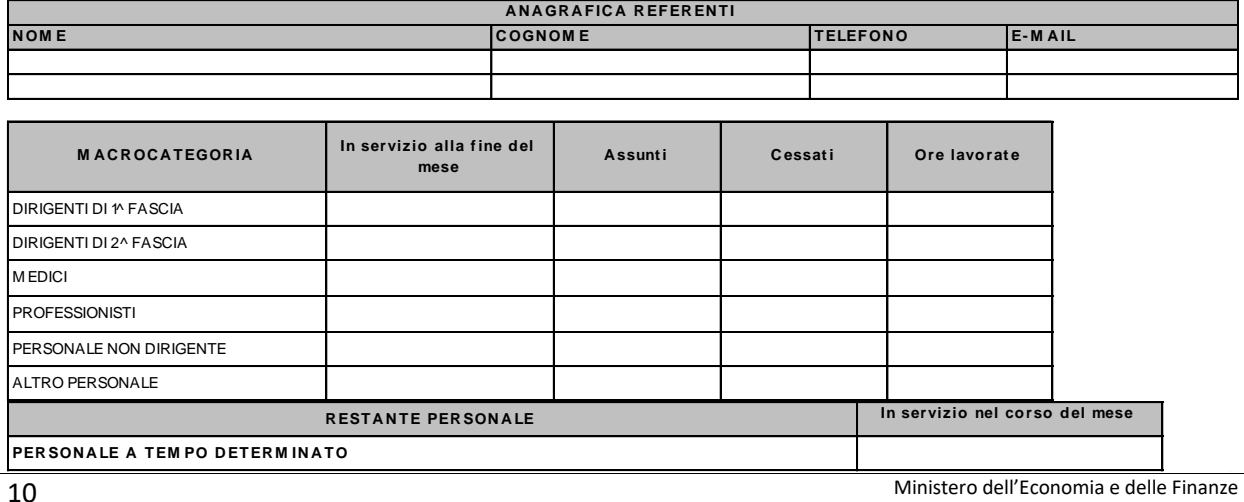

### **Enti Pubblici non Economici**

### **Città metropolitane, Province e Comuni campione**

*(valido anche per gli Enti delle Regioni a statuto speciale e delle Prov. Aut. di Trento e Bolzano)*

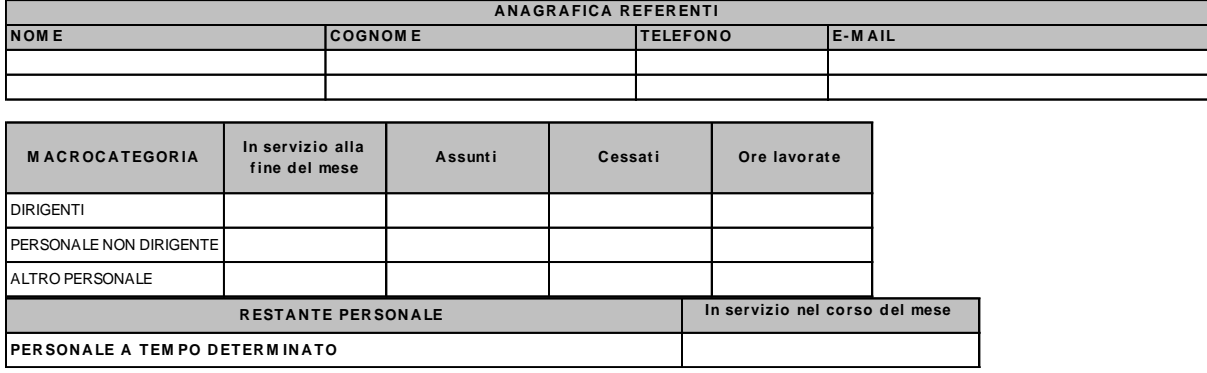

### **Istituzioni ed Enti di Ricerca e Sperimentazione**

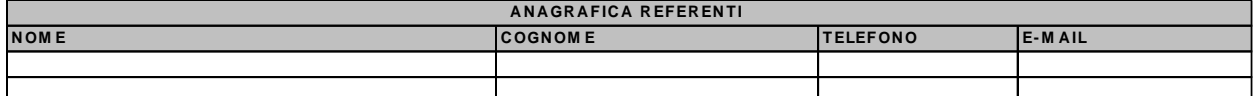

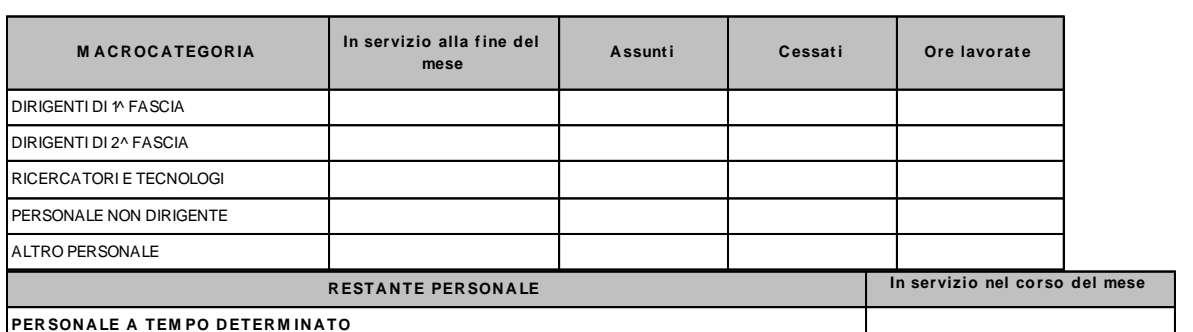

### **Aziende Sanitarie Locali**, **Aziende Ospedaliere, ESTAR, Istituti di Ricovero e Cura a Carattere Scientifico e Aziende Ospedaliere Universitarie**

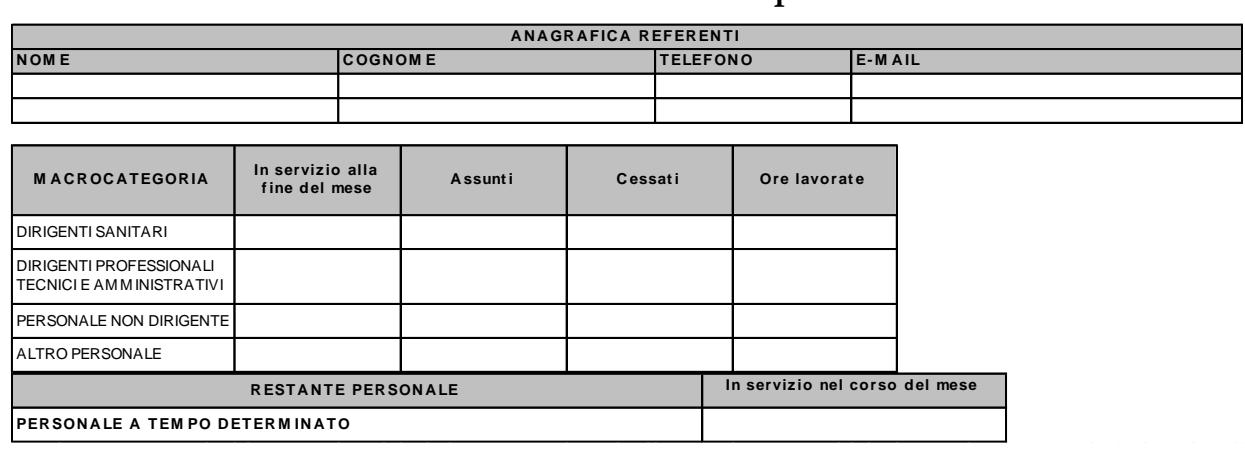

## **Oggetto della rilevazione**

### **Informazioni sul personale**

I dati di organico sono riferiti alle "macrocategorie" di personale proprie di ciascun contratto. Per il Comparto delle Funzioni locali i contratti oggetto della rilevazione per quanto riguarda le Città metropolitane, le Province ed i Comuni sono quelli riportati nell'Allegato 1 - "Quadro sinottico delle qualifiche/categorie/macrocategorie di personale per comparto". E' escluso dalla rilevazione il personale scolastico dipendente dai Comuni, dalle Province e dalle Città metropolitane, ossia quel personale dipendente dall'Ente locale al quale viene applicato il ccnl del comparto scuola.

**Per adeguarsi ai CCNL di riferimento, sono state chiuse le macrocategorie "Medici" e "Dirigenti non medici" ed aperte le nuove macrocategorie "Dirigenti sanitari"** (CCNL dell'area sanità relativo al triennio 2016-2018 sottoscritto il 19 dicembre 2019) e **"Dirigenti Professionali, Tecnici e Amministrativi"** (CCNL dell'area delle Funzioni locali relativo al triennio 2016-2018 sottoscritto in data 17.12.2020).

**La macrocategoria "Dirigenti sanitari" comprende le categorie dei "Medici", dei "Veterinari", degli "Odontoiatri", dei "Dirigenti sanitari non medici" e dei "Dirigenti professioni sanitarie".**

**La macrocategoria "Dirigenti Professionali, Tecnici e Amministrativi" include le categorie dei "Dirigenti ruolo professionale", dei "Dirigenti ruolo tecnico" e dei "Dirigenti ruolo amministrativo".**

I dati di personale si riferiscono al:

**- personale a tempo indeterminato,** rilevato per macrocategoria (le qualifiche presenti nella tabella 1 del conto annuale vengono rilevate in forma aggregata nel monitoraggio);

**- personale a tempo determinato,** corrisponde al totale della tipologia "tempo determinato" rilevato nella tabella 2 del conto annuale, con rapporto di lavoro sia di tempo pieno sia in part-time, e va inserito nella casella "In servizio nel corso del mese" della sezione "Restante personale".

### **Campi del modello di rilevazione**

In parentesi sono indicate le tabelle di riferimento del conto annuale.

#### **In servizio alla fine del mese** *(Tabella 1)*

**Vanno rilevati** i dipendenti con rapporto di lavoro a tempo indeterminato in servizio alla fine di ogni mese di rilevazione, comprensivi del personale: a) in part-time; b) in aspettativa, in comando, in distacco, in fuori ruolo o in convenzione presso altri Enti/Amministrazioni.

**Non vanno rilevati** i presenti in servizio alla fine di ogni mese provenienti da altri Enti/Amministrazioni in posizione di comando, distacco/fuori ruolo o in convenzione che sono rilevati esclusivamente dall'Amministrazione di appartenenza.

Le unità con contratto di lavoro a tempo determinato stipulato ai sensi dell'art. 19, comma 6, del d.lgs. 165/2001, dell'art. 110, comma 1, del d.lgs. 267/2000 e dell'art. 15 - septies del d.lgs. 502/1992 vanno rilevate tra quelle dei Dirigenti "in servizio alla fine del mese".

Nella macrocategoria "Altro personale" (cfr. "Quadro sinottico delle qualifiche, categorie e macrocategorie") sono compresi:

- a) Per il Comparto delle Funzioni centrali Enti pubblici non economici: Direttore Generale, Direttore di Dipartimento, Contrattisti.
- b) Per il Comparto delle Funzioni locali: Dirigente fuori d.o. art. 110, comma 2, TUEL; Alte specializzazioni fuori d.o. art. 110, comma 2, TUEL; Collaboratore a tempo determinato Art. 90 TUEL; Direttore generale; Contrattisti.
- c) Per il Comparto dell'Istruzione e ricerca Enti di ricerca: Direttore Generale, Direttore di Dipartimento; Direttore di Istituto, Contrattisti.
- d) Per il Comparto della Sanità: Direttore Generale, Direttore Sanitario, Direttore Amministrativo, Direttore dei servizi sociali, Contrattisti, Commissario Straordinario.

#### *CHIARIMENTI*

- a) **Personale in aspettativa,** anche senza retribuzione, va considerato "In servizio alla fine del mese" (compreso quello in aspettativa per lo svolgimento di funzioni politiche/elettorali) con le sole eccezioni che di seguito si riportano:
- personale vincitore di concorso presso altra Amministrazione: va considerato fra i cessati della macrocategoria di partenza nel momento in cui inizia il periodo di prova presso l'altra amministrazione;
- personale al quale sia conferito un incarico dirigenziale presso altra Amministrazione: va considerato tra i cessati della macrocategoria di partenza (in genere "Personale non dirigente"). Nel caso in cui l'incarico dirigenziale sia attribuito presso l'Amministrazione di appartenenza, il personale in questione va compreso fra le unità in servizio alla fine del mese soltanto nella macrocategoria "dirigenti", **senza rilevare** alcun movimento di cessazione ed assunzione. Successivamente, in sede di compilazione del conto annuale, verrà trattato come un passaggio di qualifica (non rilevabile nel monitoraggio) e comunicato nella tabella 4. Per l'incongruenza evidenziata da SICO nel monitoraggio (B01) è prevista un'apposita giustificazione.
- b) **Personale contrattista**: è compreso nelle unità della macrocategoria "Altro personale"; si riferisce ai dipendenti ai quali viene applicato un contratto di lavoro di tipo privatistico (giornalista, tipografico, chimico, edile, metalmeccanico, operai agricoli, ecc.) e pertanto non destinatari dei contratti di lavoro del pubblico impiego. Non vanno rilevate nell'Altro personale le tipologie di lavoro flessibile: tempo determinato, formazione e lavoro, LSU/LPU/ASU, co.co.co. e lavoratori interinali.
- c) **Personale non dirigente** al quale siano state attribuite posizioni organizzative per lo svolgimento di attività e funzioni *"con assunzione diretta di elevata responsabilità di prodotto e di risultato"* va comunque rilevato nella macrocategoria di appartenenza (personale non dirigente).

#### **In servizio nel corso del mese** *(Tabella 2 - colonna "A tempo determinato")*

Per il personale con rapporto di **lavoro a tempo determinato** vanno indicate le unità in servizio nel corso del mese (anche se non presenti alla fine del mese in quanto il rapporto di lavoro è terminato nel corso del mese stesso), **ricondotte ad unità/mese** secondo l'esemplificazione che si riporta di seguito.

Per il calcolo delle unità/mese viene convenzionalmente considerato il mese lavorativo pari a 30 giorni. Pertanto, nei casi in cui la prestazione lavorativa non abbia coperto il mese intero, vanno considerati come giorni lavorati tutti quelli compresi fra il giorno di inizio e quello di fine del rapporto, compresi anche i sabati, le domeniche, le altre festività e le eventuali assenze retribuite comprese nel periodo. La somma di tali giorni va divisa per 30 ed il risultato va riportato, **con due cifre decimali**, nello spazio "In servizio nel corso del mese".

Esempio di calcolo delle unità/mese per lavoratori a tempo determinato con prestazione inferiore al mese

N. 1 unità utilizzata per 15 giorni:  $1 \times (15/30) = 0,50$  unità

N. 10 unità utilizzate per 20 giorni:  $10 \times (20/30) = 6,67$  unità

Il totale di unità da comunicare con entrambe le cifre decimali nel campo "In servizio nel corso del mese" è 7,17 (=0,50 + 6,67).

Nel calcolo del personale a tempo determinato assunto con contratto part-time va considerata anche la percentuale di tempo prestato come servizio in part-time. Si riporta di seguito un'esemplificazione di calcolo delle unità a tempo determinato in part-time verticale o orizzontale, con prestazione inferiore al mese o pari al mese:

- 1 unità per 30 giorni in part-time verticale all'80% =  $0,80$  unità
- 1 unità per 30 giorni con part-time orizzontale all'80% (riduzione dell'impegno lavorativo giornaliero) =  $0,80$  unità
- 1 unità in part-time verticale, assente nel mese di riferimento (indicare 0 unità) e presente negli altri 11 mesi ad orario pieno (indicare 1 unità in ciascuno degli 11 mesi).

#### *FILE DI AUSILIO AL CALCOLO DEL TEMPO DETERMINATO*

Ogni anno di rilevazione è reso disponibile nella sezione "Download" del Monitoraggio trimestrale del sito RGS un file excel di ausilio per la corretta compilazione dei dati mensili delle unità/mese del tempo determinato per il monitoraggio trimestrale, nonché delle unità uomo/anno da indicare nel conto annuale. Il file è utilizzabile anche con prodotti open source, avendo cura di inserire nelle colonne i valori esattamente come descritto nel seguito.

In questo file, inserendo nel foglio "ANAGRAFICA" pochi dati riguardanti il contratto del singolo dipendente, si otterranno automaticamente le unità/mese da inserire nel monitoraggio trimestrale (i totali delle unità/mese evidenziati in giallo sotto il relativo mese); nel foglio "RIEPILOGO CONTO ANNUALE" sono indicate le unità uomo/anno che andranno inserite nella tabella 2 del Conto annuale, colonna tempo determinato.

I campi (colonne) da valorizzare nel foglio "ANAGRAFICA" sono: "Uomo (U) / Donna (D)", "Categoria / Area di appartenenza", "% part time (full time = 100%)", "Data inizio contratto" e "Data fine contratto".

Poiché per convenzione nel calcolo sia delle unità/mese sia delle unità uomo/anno il mese lavorativo è pari a 30 giorni, nel caso di una unità a tempo determinato full time si avrà che nei mesi di 31 giorni l'unità/mese sarà pari a 1,03 (31/30), nei mesi di 30 giorni sarà pari a 1 (30/30) e infine nel mese di febbraio (28 giorni) sarà pari a 0,93 (28/30). Di conseguenza la somma delle unità/mese (12,17) divise per 12 sarà pari a 1,01 (unità uomo/anno).

**Gli Enti che dispongono già di un software che calcoli le unità/mese dividendo per 31, 30 e 28 a seconda dei mesi dell'anno potranno continuare ad usare il loro programma che non comporta sostanziali differenze con il calcolo convenzionale.**

**Dal 2021, al momento del salvataggio, nel caso l'Ente abbia inserito nel mese precedente valori riguardanti il tempo determinato e non inserisca nel mese successivo nessun valore, il sistema invierà un avviso: "Attenzione: nel mese precedente sono state inserite unità/mese a tempo determinato, verificare se anche nel mese corrente siano presenti unità/mese a tempo determinato". L'avviso non è "bloccante" ma è un promemoria utile in caso sia sfuggito l'inserimento delle unità a tempo determinato.**

#### **Assunti** *(Tabella 6)*

Vanno indicati i dipendenti sia in regime di tempo pieno che di part-time che hanno iniziato il rapporto di lavoro nel corso del mese di rilevazione (anche se l'assunzione avviene nell'ultimo giorno del mese stesso) e il corrispondente numero di unità va compreso anche nella consistenza complessiva riportata del campo "In servizio alla fine del mese".

*Esempio: 10 unità di personale assunte nel mese di dicembre (di cui 2 unità assunte il giorno 31) devono essere rilevate nel campo "Assunti" e i dipendenti in servizio alla fine di dicembre dovranno comprendere anche queste 10 unità.*

Il dipendente assunto in part-time deve essere considerato come unità intera.

#### **Cessati** *(Tabella 5)*

Va indicato il numero di dipendenti (sia in regime di tempo pieno che di part-time) che per qualsiasi motivo abbiano risolto nel corso del mese di rilevazione il rapporto di lavoro con l'Amministrazione che invia i dati.

**Per convenzione, fra i cessati di ciascun mese vanno considerati anche i dipendenti il cui ultimo giorno di servizio coincide con l'ultimo giorno del mese stesso** e il corrispondente numero va considerato in riduzione della consistenza complessiva riportata nel campo "In servizio alla fine del mese".

*Esempio: 10 unità di personale cessate nel mese di dicembre (per 2 di queste unità l'ultimo giorno di servizio è stato il 31) devono essere rilevate nel campo "Cessati" ed i dipendenti in servizio al 31 dicembre dovranno essere diminuiti di 10 unità.*

Il dipendente in part-time cessato deve essere considerato come unità intera.

#### *CHIARIMENTI*

- a) **Passaggi interni:** i dipendenti che nella stessa Istituzione lasciano la macrocategoria di appartenenza ed entrano in un'altra macrocategoria **non vanno rilevati** nel movimento mensile dei cessati e degli assunti. Questi movimenti andranno rilevati esclusivamente nel conto annuale nell'apposita tabella 4. Per il monitoraggio SICO evidenzierà un'incongruenza (B01) per le due macrocategorie interessate, per la quale è prevista un'apposita giustificazione.
- b) **Passaggi ad altra amministrazione dovuti ad accorpamenti/soppressione di Enti (ad eccezione dei Comuni):** nel caso uno o più Enti appartenenti alla rilevazione del monitoraggio vengano soppressi e accorpati ad un **nuovo Ente** (anch'esso da includere nella rilevazione trimestrale) il relativo passaggio tra Amministrazioni verrà gestito creando una nuova utenza per il nuovo Ente il primo mese del trimestre se coincidente con quello di creazione o il primo mese del trimestre successivo, qualora la creazione dell'Ente avvenga in corso d'anno e in un mese non coincidente con l'inizio del trimestre. Gli Enti cessati continueranno ad inserire i dati fino alla fine del trimestre in cui è avvenuto l'accorpamento, senza registrare alcuna cessazione (ad eccezione delle cessazioni effettive ovvero quelle per collocamento a riposo per limiti di età, dimissioni, licenziamento ecc…), mentre il nuovo Ente inserirà direttamente i dati del personale nella colonna "in servizio alla fine del mese" senza registrare alcuna assunzione. Ad esempio se nel mese di febbraio gli Enti A e B vengono accorpati nell'Ente C, gli Enti A e B continueranno ad inserire i dati fino a marzo mentre il nuovo ente C inizierà ad aprile.

Nel caso uno o più Enti appartenenti alla rilevazione del monitoraggio vengano soppressi e accorpati ad un **Ente già esistente** e tenuto alla rilevazione trimestrale, l'Ente accorpante dovrà registrare i dipendenti dell'Ente soppresso tra gli assunti e contestualmente tra i dipendenti in servizio alla fine del mese. L'Ente o gli Enti cessati continueranno ad inserire i dati fino al mese di cessazione antecedente a quello in cui avviene l'incorporazione nell'Ente già esistente, senza registrare alcuna cessazione (ad eccezione delle cessazioni effettive ovvero quelle per collocamento a riposo per limiti di età, dimissioni, licenziamento ecc…). In ogni caso occorre contattare l'ufficio III dell'IGOP per conformare la corretta procedura da seguire.

c) **Passaggi ad altra amministrazione:** la cessazione di un dipendente determinata da un passaggio ad altra Amministrazione pubblica il cui l'ultimo giorno di servizio coincide con l'ultimo giorno del mese, va rilevata **sempre** come cessazione del mese stesso. Si evidenzia che, invece, nel conto annuale, eccezionalmente, l'analoga situazione di passaggio fra Amministrazioni con l'ultimo giorno di servizio prestato in data 31 dicembre verrà registrata nell'anno successivo (cfr. circolare contenente le istruzioni per il conto annuale 2020 di prossima pubblicazione). Ciò per evitare che nel conto annuale risultino soltanto passaggi in uscita (cessazioni) determinando così fittizie riduzioni di personale nell'ambito più generale dei comparti e di tutto il pubblico impiego. Riduzioni che si determinano in quanto l'Amministrazione che riceve il dipendente potrà registrarlo soltanto come assunto dal 1° gennaio dell'anno successivo. Ne consegue che nel confronto con i dati del conto annuale, ciò comporterà uno scostamento in eccesso (nel monitoraggio) per il totale di cessazioni dell'intero anno ed uno scostamento per difetto (nel monitoraggio) per il numero dei presenti al 31/12. Scostamento che potrà essere motivato da parte dell'Ente alla competente Ragioneria territoriale dello Stato con specifico chiarimento. Nel caso il passaggio ad altra amministrazione non riguardi uno o più dipendenti ma sia dovuto ad accorpamento o soppressione di Enti si veda il punto precedente. Attenzione: questa eccezione non riguarda il personale a tempo determinato che deve coincidere con quello della tabella 2 del conto annuale.

### **Ore lavorate**

Questa informazione – espressa in ore – è agevolmente reperibile in tutti i casi in cui siano in uso sistemi automatizzati di rilevazione delle presenze; serve a misurare l'input fisico del fattore di produzione lavoro del personale a tempo indeterminato ed è pertanto legata allo svolgimento effettivo delle attività caratterizzanti la prestazione lavorativa. In tale ottica andrà considerato anche il tempo impiegato per lo svolgimento di attività derivanti da compiti istituzionali prestati altrove (svolgimento di incarichi per conto dell'Amministrazione di appartenenza) o da impegni rivolti alla qualificazione, formazione e aggiornamento del personale svolti nell'interesse dell'Amministrazione oppure effettuati in applicazione di leggi o di contratti di lavoro i cui costi sono a carico o ricadono direttamente sull'Amministrazione.

Con riferimento a ciascuna macrocategoria, anche per semplificare la rilevazione, vanno rilevate le ore complessivamente lavorate nel mese dal personale dipendente e dal personale comandato, distaccato o in convenzione da altre Istituzioni, mentre non vanno rilevate le ore lavorate dal proprio personale che svolge attività presso altri Enti.

### **Dal 2021 è stato inserito un controllo di congruità mensile non bloccante tra le ore indicate e il numero di presenti per ciascuna macrocateoria: il sistema tiene conto di un numero di ore lavorate procapite mensili comprese fra un minimo di 80 e un massimo di 190**.

Qualora si verifichi lo scostamento il sistema prospetta il seguente messaggio:

"Per almeno una macrocategoria, il valore pro capite delle ore lavorate (rapporto fra le ore lavorate e la somma dei presenti a fine mese e dei cessati nel mese) è inferiore a 80 ore o superiore a 190 ore. Controllare che il dato inserito sia corretto".

"Si vuole procedere con il salvataggio?"

Cliccare "OK" per salvare o "ANNULLA" per modificare i dati.

#### *FILE DI AUSILIO AL CALCOLO DELLE ORE LAVORATE*

Il file excel di ausilio messo a disposizione ogni anno nella sezione "Download" del Monitoraggio trimestrale del sito RGS per la corretta compilazione dei dati mensili delle ore lavorate, è pensato per i piccoli Enti che non dispongono di un sistema informatico di calcolo automatico delle ore lavorate.

Anche questo file è utilizzabile con prodotti open source, avendo sempre cura di inserire i valori nelle colonne esattamente come descritto nel seguito.

Nel foglio "ANAGRAFICA", inserendo la macrocategoria del dipendente, automaticamente vengono calcolate le ore lavorate "standard" per ogni mese dell'anno (giorni lavorativi del mese moltiplicati per l'orario di lavoro). Sarà cura poi dell'utente inserire i giorni di assenza, le ore di straordinario, il part time, le assunzioni e le cessazioni che andranno a modificare il foglio "riepilogo ore lavorate per mese". La descrizione dei campi (colonne) da valorizzare nel foglio "ANAGRAFICA" sono esemplificate nel foglio "ISTRUZIONI" del file.

#### *CHIARIMENTI*

- a) *Smart working***:** Per il personale in *smart working*, anche a causa dell'eccezionalità della situazione dovuta al periodo emergenziale da COVID-19, qualora le amministrazioni non dispongano di un sistema informativo che consenta una quantificazione attendibile delle ore lavorate, il relativo calcolo nelle giornate di *smart working* dovrà essere considerato pari a 7,2 ore giornaliere per il personale non dirigente (36 ore settimanali) e a 9 ore (convenzionalmente) per il personale dirigente. Per la macrocategoria "Altro personale" convenzionalmente saranno indicate 9 ore giornaliere, se assimilabile al personale dirigente; mentre negli altri casi occorrerà riferirsi all'orario giornaliero o settimanale indicato nello specifico contratto.
- b) **Straordinario**: vanno considerate fra le ore lavorate anche quelle di straordinario, ossia le ore relative all'attività lavorativa svolta oltre l'orario ordinario previsto dal contratto, comprese quelle svolte in attività elettorali.
- c) **Riposi compensativi:** i riposi compensativi per ore di straordinario effettuate non costituiscono un problema nella rilevazione, in quanto vengono rilevate le ore di straordinario nel mese in cui queste sono state effettuate, mentre nel mese in cui si usufruirà del riposo compensativo questo darà luogo ad un minor numero di ore lavorate.
- d) **Comandi/distacchi e convenzioni**: nel caso di personale distaccato, comandato o in convenzione presso più enti, le singole istituzioni dovranno rilevare solo il tempo effettivamente lavorato presso la propria istituzione.
- e) **150 ore per diritto allo studio**: sono previste dai contratti collettivi di lavoro e non vanno considerate come tempo lavorato essendo effettuate ad esclusivo interesse del dipendente.
- f) **Personale cessato**: le ore di lavoro prestate dal personale cessato durante il mese vanno comunicate nel tempo lavorato.
- g) **Calcolo del tempo lavorato**: per i soli enti che non dispongono di sistemi informativi in grado di rilevare le ore effettivamente lavorate dal personale, il calcolo va effettuato nel seguente modo, per ciascuna macrocategoria:

[(Presenti alla fine del mese – assunti/2 + cessati/2 – unità in part-time/2) \* giornate lavorative mensili – (totale giornate di ferie + totale giornate di assenza)] \* orario lavorativo giornaliero + ore di lavoro straordinario svolte.

Il dato dell'orario lavorativo giornaliero e dello straordinario va considerato nella formula in decimali e non in sessantesimi (esempio: nell'articolazione dell'orario su cinque giorni, l'orario giornaliero di ore 7 e 12 minuti, in decimali è pari a 7,2 ed è questo il valore da considerare).

#### *Esempio:*

*Supponiamo di avere i seguenti dati per il "Personale non dirigente" per uno dei mesi del 2021:*

*11 unità in servizio di cui 1 in part time, nel mese stesso è stata assunta 1 unità e sono cessate 2 unità; le giornate di ferie di cui hanno usufruito complessivamente nel mese i dipendenti in questione sono 3 e le giornate di assenze ad altro titolo (malattia, riposo compensativo ...) sono 4. I giorni lavorabili nel mese considerato sono 22 (tolti i sabati le domeniche ed un giorno festivo). L'orario lavorativo giornaliero è di 7,2 se la settimana lavorativa è di 36 ore (36/5=7,12 che trasformato in decimali diviene 7,2) e le ore di straordinario per le unità in questione ammontano a 40 ore. Il calcolo è il seguente: [(11 - 1/2 + 2/2 - 1/2) \* 22 - (3 + 4)] \* 7,2 + 40 = 1732 Nell'apposito campo del modello vanno inserite 1.732 ore.*

Questa formula è valida per il personale con un'articolazione dell'orario di sevizio sia su 5 giorni settimanali che su 6, avendo cura di indicare correttamente in ciascuno dei due casi il numero delle giornate lavorative mensili ed il relativo orario lavorativo giornaliero.

Al solo fine del calcolo delle ore effettivamente lavorate, nella formula riportata sopra, tra i "Presenti alla fine del mese" vanno inseriti anche i comandati/distaccati/in convenzione "in" mentre vanno esclusi i comandati/distaccati/in convenzione "out". Allo stesso fine, vanno considerate le assenze e le ore di straordinario del personale comandato/distaccato/in convenzione "in" ed escluse, invece, quelle relative al personale comandato/distaccato/in convenzione "out".

Quanto sopra non modifica le modalità di rilevazione del personale da indicare nel campo "In servizio alla fine del mese" per ciascuna macrocategoria.

#### **Casi particolari per l'utilizzo della formula per il calcolo delle ore lavorate:**

- l'orario delle macrocategorie è differente ed è pari a 36 ore settimanali per il personale non dirigente e 45 per il personale dirigente (convenzionalmente). Con un orario articolato su 5 giorni lavorativi le ore giornaliere saranno rispettivamente pari a 7,2 e 9; con l'orario articolato su 6 giorni lavorativi le ore giornaliere saranno rispettivamente di 6 e 7,5.
- nel "totale giornate di assenza" sono comprese anche le assenze in ore che però prima devono essere trasformate in frazione di giorno, come nell'esempio che è costruito con l'orario lavorativo su cinque giorni; in altre parole, ciascun permesso orario va rapportato a 7,2.

*Esempio: Supponiamo di avere i seguenti dati per il "Personale non dirigente" per uno dei mesi del 2021: 11 unità in servizio di cui 1 in part-time , nel mese stesso è stata assunta 1 unità e sono cessate 2 unità; le giornate di ferie di cui hanno usufruito complessivamente nel mese i dipendenti in questione sono 3 e le giornate di assenze ad altro titolo sono 1 giorno di malattia, 3 ore di permesso sindacale, quindi, le assenze ad altro titolo sono: 1 + 3/7,2 = 1 + 0,42 = 1,42. I giorni lavorabili nel mese considerato sono 22 (tolti i sabati le domeniche ed un giorno festivo). L'orario lavorativo giornaliero è di 7,2 se la* 

*settimana lavorativa è di 36 ore (36/5 = 7,12 che trasformato in decimali diviene 7,2) e le ore di straordinario per le unità in questione ammonta a 40 ore.*

*Il calcolo è il seguente: [(11 - 1/2 + 2/2 - 1/2) \* 22 - (3 + 1,42)] \* 7,2 + 40 = 1750,58.*

*Nell'apposito campo del modello vanno inserite 1751 ore.*

- I permessi per mandato elettorale, le attività svolte con incarico di scrutatore, segretario, presidente e rappresentante di seggio non vanno incluse nelle ore lavorate. Al contrario, vanno incluse tutte quelle attività prestate dai dipendenti del comune/provincia/città metropolitana per assicurare lo svolgimento delle elezioni, quali ad esempio, la predisposizione dei seggi, del materiale, l'organizzazione delle elezioni stesse ecc...
- Il servizio di reperibilità (pronta disponibilità per il SSN) non deve essere incluso nelle ore lavorate; diversamente, nel caso di chiamata durante il servizio di reperibilità/pronta disponibilità l'attività prestata è qualificata come lavoro straordinario e pertanto deve essere incluso tra le ore lavorate.
- Di seguito una esemplificazione riassuntiva delle causali da considerare come ore lavorate:

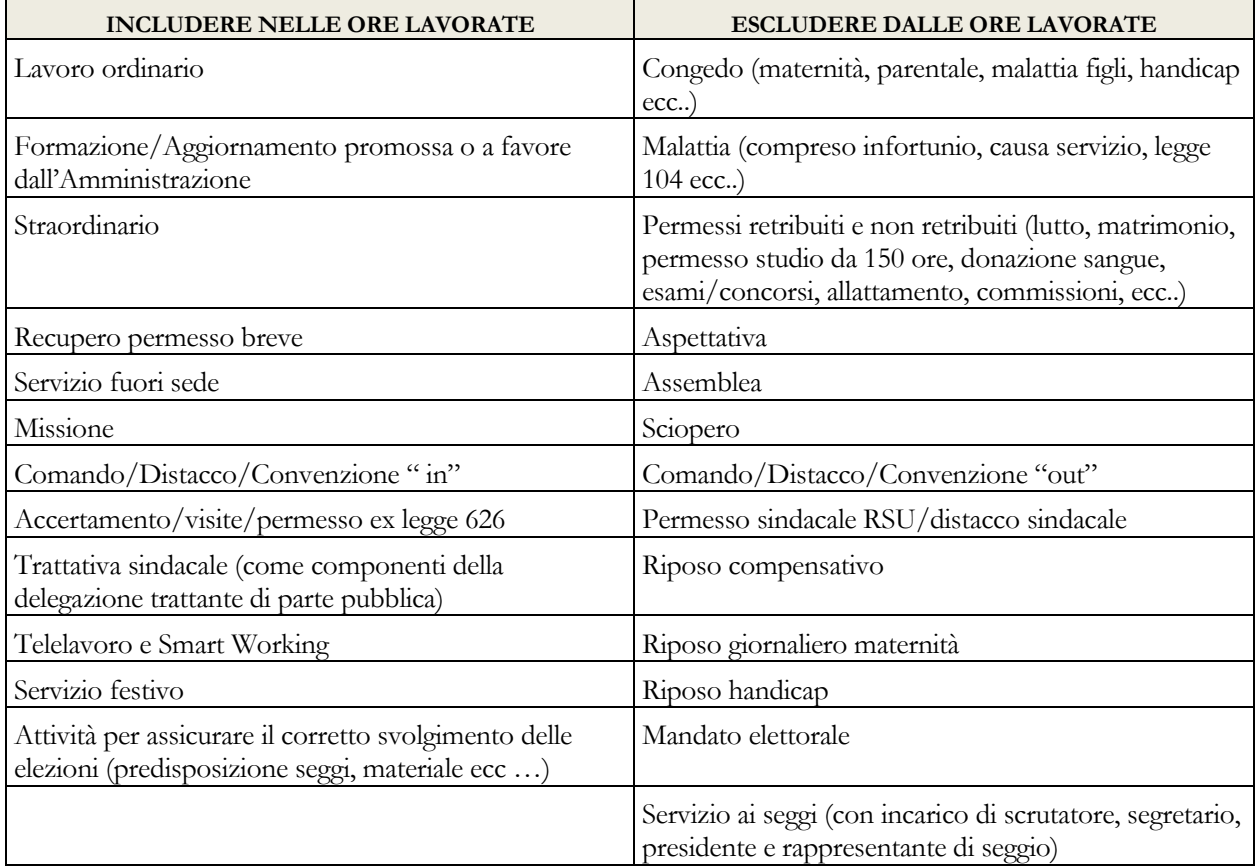

## **Approfondimenti per gli Enti del Comparto Funzioni locali:**

a) **Segretari comunali e provinciali**: non deve essere rilevato alcun dato di organico relativo ai segretari comunali e provinciali ancorché con funzioni di Direttore generale;

- b) **Collaboratori del Sindaco, del Presidente della Provincia e della Città metropolitana**: il personale addetto agli Uffici di supporto agli organi di direzione politica, "Collaboratori a tempo determinato" del Sindaco, del Presidente della Provincia e del Presidente della Città metropolitana ed il personale assunto in applicazione dell'art. 110, comma 2, del d.lgs. 267/2000 vanno rilevati nella macrocategoria "Altro personale". Non vanno quindi considerati fra il personale a tempo determinato della sezione "Restante personale";
- c) **Tempo determinato**: nel campo "Personale a tempo determinato" della sezione "Restante personale", va inserito solo il totale delle unità individuate per la specifica tipologia di lavoro flessibile "tempo determinato" presente nella tabella 2 del conto annuale. In tale campo non vanno rilevate le seguenti tipologie: il personale in "Formazione Lavoro", quello con "Contratti di somministrazione - ex Interinale", i lavoratori LSU/LPU/ASU e i dipendenti di altre amministrazioni utilizzati ai sensi del comma 557 della legge 311/2004 e dell'articolo 14 del CCNL del 22.01.2004 (si tratta infatti di utilizzazione convenzionale);
- d) **Altro personale**: tra il personale "Contrattista", oltre alle professionalità indicate nel "Quadro sinottico per comparto delle qualifiche, categorie e macrocategorie" nella macrocategoria "Altro personale", va rilevato anche il personale a tempo indeterminato cui è applicato il CCNL "Addetti lavori sistemazione idraulico-forestale e idraulico-agraria" dipendente dall'istituzione che rileva. Qualora il contratto applicato a tale tipologia di personale sia a tempo determinato gli stessi andranno rilevati nel campo "Personale a tempo determinato".

### **Approfondimenti per gli Enti del Comparto Istruzione e Ricerca:**

a) I **titolari di assegno di ricerca** (art. 22 legge 240/2010) andranno rilevati fra il personale a tempo determinato in termini di unità mese secondo le modalità generali descritte nella sezione "In servizio nel corso del mese".

### **Approfondimenti per gli Enti del Comparto Sanità:**

- **a) Personale Universitario**: vanno rilevate esclusivamente le ore lavorate. Tale personale non va invece rilevato nei campi relativi ai presenti alla fine del mese, alle cessazioni e alle assunzioni. Nel conto annuale e nella relazione allegata verranno acquisite le informazioni relative al personale universitario rispettivamente nella tabella 3, come "Personale esterno convenzioni", nella tabella 11 per le varie causali di assenza, nella tabella 13 per i compensi eventualmente corrisposti direttamente a tale personale (voci *"Indennità De Maria"* e *"Altri compensi accessori personale universitario"*) e nella tabella 24 della relazione allegata al conto annuale per il tempo lavorato.
- b) **Altro personale**: nella macrocategoria "Altro personale" (nella quale sono compresi: il Direttore Generale, il Direttore sanitario, il Direttore amministrativo, il Direttore dei servizi sociali, i contrattisti) va considerato anche il Commissario straordinario in quanto per l'esecuzione del proprio mandato dispone di tutti i poteri del Direttore Generale.
- c) **Personale dirigente**: il Direttore di distretto di cui all'art. 3 sexies del d.lgs. 502/1992 e s.m., e il Direttore di dipartimento vanno rilevati nella macrocategoria di riferimento;
- d) **Personale in aspettativa senza retribuzione:** il personale che ha avuto un contratto a tempo determinato **presso un'altra azienda** usufruendo dell'aspettativa senza retribuzione prevista dall'art. 12, comma 8, lettera b) del contratto integrativo del CCNL del 7.4.1999 del comparto sanità e dall'articolo 10, comma 8, lettera b) del contratto integrativo del 10.2.2004 per l'area III e IV della Dirigenza (o di analoghe disposizioni delle Regioni a Statuto speciale e Province autonome) non va rilevato tra i cessati ma continua ad essere registrato tra i "dipendenti in servizio alla fine del mese" (senza rilevarne le ore lavorate). Lo stesso personale sarà rilevato dall'Azienda ricevente (altra amministrazione) tra il personale a tempo determinato "in servizio nel corso del mese".
- e) **Personale in aspettativa senza retribuzione** che riceve un incarico a tempo determinato **presso la stessa azienda**: tale personale non deve essere cessato ma permanere tra i "dipendenti in servizio alla fine del mese", ma non dovranno esserne rilevate le ore lavorate. Contestualmente lo stesso personale dovrà essere registrato tra il personale a tempo determinato "in servizio nel corso del mese" della stessa Azienda.
- f) **Azienda Provinciale per i Servizi Sanitari di Trento**: a decorrere dal 1° gennaio 2018, tutti i dirigenti dei ruoli professionale, tecnico e amministrativo dell'Azienda Provinciale per i Servizi Sanitari di Trento sono transitati al nuovo contratto del comparto autonomie locali (*Accordo stralcio per la disciplina transitoria e a regime del personale dipendente dell'Azienda Provinciale per i Servizi Sanitari con qualifica dirigenziale ex PTA del 19/07/2017*); poiché per la rilevazione trimestrale per il comparto sanità è previsto il solo contratto del SSN, nel Monitoraggio trimestrale, in via eccezionale, dovranno essere inseriti sia i Dirigenti provenienti dalla Provincia che i Dirigenti con qualifica ex PTA ai quali dal 01/01/2018 sia applicato il nuovo contratto degli enti locali.
- g) **Dirigenti Professionali, Tecnici e Amministrativi (PTA):** sebbene ricompresi nell'Area delle funzioni locali (CCNQ del 13/7/2016), in analogia a quanto avviene per la rilevazione del conto annuale, continueranno ad essere inseriti nel modello del comparto della Sanità.
- h) **Profilo del Dirigente ambientale:** l'articolo 72 del CCNL delle Funzioni locali del 17 dicembre 2020 ha disposto, con riferimento ai soli dirigenti dei ruoli tecnico, professionale ed amministrativo, che questo profilo sia inserito nella sezione della dirigenza PTA delle aziende e degli enti del Servizio sanitario nazionale.
- **i) Personale del ruolo della "Ricerca sanitaria e delle attività di supporto alla ricerca sanitaria":** il personale previsto dal CCNL Comparto Sanità, triennio 2016-2018 del 11/07/2019, anche se a tempo determinato, nel monitoraggio trimestrale dell'ultimo trimestre 2019 è stato inserito tra il **"Personale non dirigente"**. Sono state infatti inserite in tabella 1 del conto annuale le due nuove qualifiche di "Collaboratore professionale di ricerca sanitaria – cat. D" e di "Ricercatore sanitario – cat. DS". Dal 2020 la rilevazione avviene in modo analogo.
- **j) Professioni sanitarie: si richiama l'attenzione sulla nuova classificazione delle macrocategorie / categorie già indicato nel precedente paragrafo "Informazioni sul personale" e riportato più avanti nel "Quadro sinottico delle qualifiche/categorie/macrocategorie di personale per comparto".**

## **Istruzioni operative**

#### **Come operare per l'invio dei dati**

Si riporta di seguito la descrizione delle funzioni di SICO e le istruzioni operative per l'inserimento e il controllo dei dati, valide per tutti gli enti tenuti all'invio del monitoraggio.

**Gli enti ed aziende del SSN della Lombardia** inviano i dati con le stesse modalità di seguito descritte per tutti gli enti che effettuano il monitoraggio. Nel caso in cui sia necessario apportare delle modifiche ai dati inseriti, la richiesta di rettifica dovrà obbligatoriamente essere inviata dall'ente/azienda alla Regione Lombardia; sarà quindi la Regione a chiedere l'apertura di rettifiche alla rilevazione alle Ragionerie territoriali presenti nella regione. Per ogni informazione e/o chiarimento necessari le Ragionerie territoriali della Lombardia dovranno contattare il referente regionale al seguente indirizzo di posta elettronica: [paola\\_gerosa@regione.lombardia.it](mailto:paola_gerosa@regione.lombardia.it)

Per l'invio dei dati occorre collegarsi a SICO seguendo i passaggi descritti nella parte iniziale di questa circolare. Nella schermata che da accesso alle diverse rilevazioni occorre cliccare sul link "Monitoraggio" per accedere a quella successiva, che apparirà già compilata in automatico.

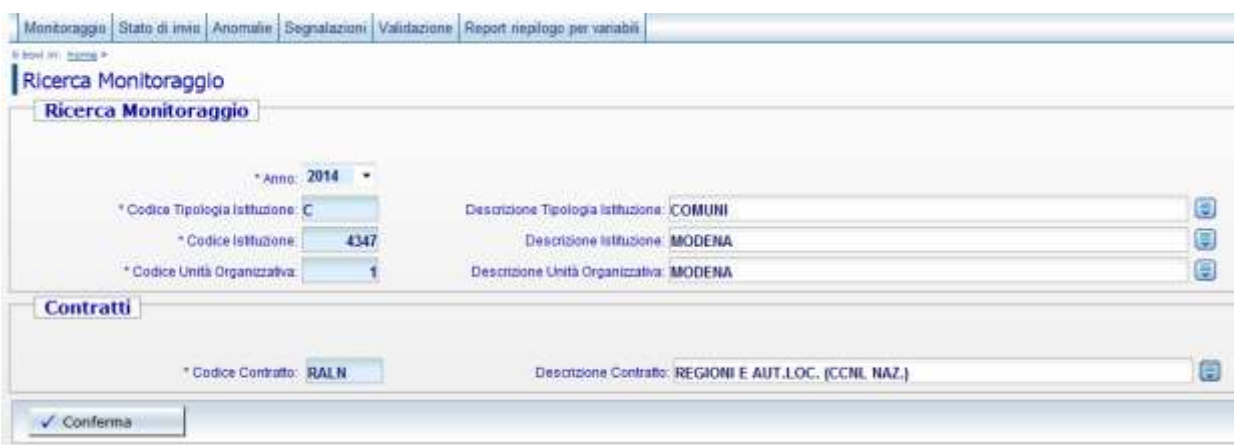

Figura 4 - Schermata iniziale del Monitoraggio

Cliccando sul tasto "Conferma" si accede alla successiva schermata di immissione dei dati.

Nella parte superiore della schermata è presente una barra con i menù delle funzioni disponibili. Tale barra avrà una diversa composizione a seconda dell'utente che accede a SICO (ente che effettua la rilevazione; ufficio di controllo; gestore del sistema). A ciascuna tipologia di utenza saranno prospettate le sole funzioni utilizzabili. Di seguito è riportata una breve descrizione delle funzioni che saranno illustrate più in dettaglio nel seguito.

#### **Menù "Monitoraggio"**

Questa funzione non è utile agli enti che effettuano l'immissione dei dati in quanto serve unicamente a ritornare alla maschera visualizzata nella figura precedente. E' necessaria agli organi di controllo per cambiare la selezione dell'ente da verificare.

#### **Menù "Stato d'invio"**

Utilizzando questa funzione gli enti che effettuano la rilevazione e gli uffici di controllo possono visualizzare lo stato della rilevazione: mesi inviati con la relativa data di invio, le incongruenze giustificate e lo stato di validazione di ciascun trimestre.

#### **Menù "Segnalazioni"**

Questa funzione è del tutto analoga a quella presente nel conto annuale e permette di mantenere traccia all'interno di SICO dello scambio di comunicazioni fra gli enti e gli uffici di controllo.

#### **Menù "Validazione"**

Questa funzione è ad uso esclusivo degli uffici di controllo e dei gestori di SICO. Utilizzandola si accede ad una maschera di selezione come quella della figura precedente per scegliere l'ente su cui effettuare o annullare la validazione.

#### **Menù "Report riepilogo per variabili"**

Questa funzione permette, selezionando una variabile tra quelle della rilevazione (presenti, assunti, cessati, ore lavorate) la visualizzazione di un report contenente, per ciascuna macrocategoria e ciascun mese, i dati relativi a tutti gli anni della rilevazione a partire dal 2007. Tale funzionalità consente di confrontare l'andamento delle variabili nel corso degli anni.

Al di sotto della barra con i menù delle funzioni sono riportati i dati anagrafici dell'Ente e un riquadro denominato "Periodi di appartenenza alla rilevazione" che per i Comuni indica il periodo di appartenenza al campione, mentre per gli altri Enti segnala i periodi in cui gli stessi sono entrati o usciti dalla rilevazione trimestrale per varie cause (nascita o soppressione enti, diminuzione del numero di dipendenti al di sotto delle 200 unità, etc.).

Più in basso ci sono una serie di linguette (di seguito chiamate tab) posizionate su due barre orizzontali (**barre dei tab**): con i tab della prima barra si accede ai diversi anni, mentre con quelli della seconda si seleziona il singolo mese. I primi dati visualizzabili (per gli enti che effettuano il monitoraggio da diversi anni) sono quelli di gennaio 2007. I tab relativi agli anni per i quali l'ente non è tenuto alla rilevazione trimestrale non compariranno nella barra dei tab.

L'ultimo tab presente sulla barra degli anni è denominato "**Valori cumulati**" e permette l'accesso ad una maschera che riporta, in forma aggregata, i dati fino ad allora inseriti confrontandoli con quelli del corrispondente periodo dell'anno precedente. Analogamente al conto annuale, nei tab ci saranno simboli di colore diverso a seconda del diverso stato della rilevazione in cui l'utente si trova ad operare.

I simboli  $\star$   $\bullet$  posizionati accanto all'anno o al singolo mese, colorati rispettivamente di nero, verde, giallo e rosso indicano la possibilità di accedere o meno alle tabelle con facoltà di scrittura o solo lettura. Solo il tab "valori cumulati" presenterà sempre il simbolo  $\blacksquare$ .

L'asterisco indica che l'anno o i mesi non sono ancora abilitati per l'inserimento. Ciascun mese viene abilitato automaticamente solo dopo che sia stato salvato quello precedente. L'inserimento deve quindi essere sequenziale, per cui non sarà possibile inserire i dati di un mese se non sono stati salvati quelli del mese precedente.

 $\Box$ Il quadrato di colore verde segnala che l'ente può inserire i dati del mese. Il trimestre i cui mesi sono così contrassegnati non è concluso (per la conclusione si veda più avanti) e pertanto, se tale situazione riguarda trimestri precedenti quello di rilevazione, ciò segnala una situazione di inadempienza parziale, a meno che non sia stata chiesta all'ufficio di controllo la cancellazione della validazione per apportare rettifiche ai dati. Questo simbolo riferito all'anno indica che almeno un trimestre di quell'anno non è stato concluso.

Il triangolo di colore giallo indica che il trimestre è stato concluso ed è in attesa di validazione da parte dell'ufficio di controllo competente. I dati non sono modificabili da parte dell'Ente che può accedervi in sola lettura.

Il cerchio di colore rosso individua gli anni e i mesi validati. Anche in questo caso sarà possibile visualizzare i dati comunicati senza poterli modificare.

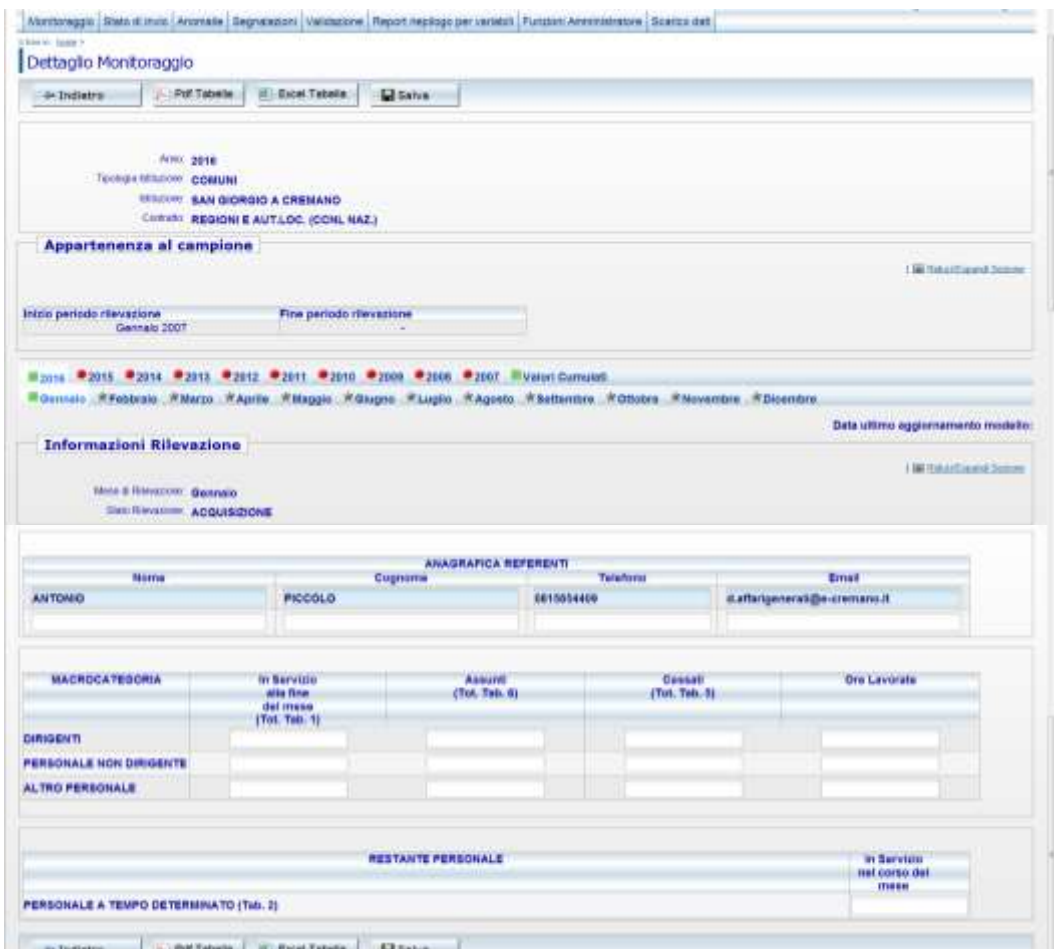

Figura 5 - Maschera per l'inserimento dei dati

Al di sotto delle barre dei tab è presente l'anagrafica dei referenti. In ogni mese sono riportati in automatico i dati dei referenti indicati nel mese precedente che sarà possibile modificare qualora non fossero più attuali. In assenza delle informazioni di almeno un referente non sarà possibile effettuare il salvataggio dei dati relativi al mese.

Dopo aver inserito i dati del mese questi andranno salvati utilizzando l'apposito tasto presente sia sulla parte alta che sulla parte bassa della schermata.

#### **Le anomalie controllate da SICO**

Al momento del salvataggio dei dati SICO effettua una serie di controlli allo scopo di segnalare le seguenti anomalie:

**- squadrature:** sono anomalie **bloccanti**, che impediscono il salvataggio dei dati fino a che non vengono rimosse. In tali casi comparirà una finestra di avviso analoga a quella riportata nella successiva figura, con la descrizione della squadratura riscontrata e le azioni necessarie ad individuare il dato errato e a correggerlo.

**- incongruenze:** sono anomalie **non bloccanti**, che non impediscono il salvataggio dei dati del mese. L'ente dovrà correggere i dati se errati, ovvero inserire un'idonea giustificazione selezionandola fra quelle già presenti nel sistema o inserendone una propria se quelle predefinite non si adattano al caso specifico. Le giustificazioni inserite dagli enti saranno valutate dagli Uffici di controllo ai fini della validazione del trimestre.

Squadrature ed incongruenze hanno mantenuto la numerazione utilizzata nelle precedenti rilevazioni.

#### **Squadrature**

#### **Squadratura A1**

Il sistema effettua un controllo su ciascuna macrocategoria rapportando il valore inserito nel campo "ore lavorate" al personale presente a fine mese, o a quello cessato se a fine mese non viene indicato alcun dipendente. Il controllo viene effettuato da SICO considerando un limite massimo di 230 ore lavorate pro-capite per ciascun mese.

#### **Squadratura A2**

Il campo "ore lavorate" può essere valorizzato solo in presenza di personale presente a fine mese o cessato.

#### **Squadratura A6**

Con questa squadratura SICO controlla, a livello di intera Istituzione, la coerenza del totale delle unità delle macrocategorie del mese di rilevazione comunicate nella colonna "In servizio alla fine del mese", con l'analogo totale del mese precedente. L'algoritmo di controllo è il seguente:

#### *personale in servizio alla fine del mese precedente +*

*assunti nel mese corrente – cessati nel mese corrente =*

#### *personale in servizio alla fine del mese corrente*

#### **Incongruenze**

#### **Incongruenza B01**

Con questa incongruenza SICO controlla, per ciascuna macrocategoria, la coerenza delle unità comunicate per il mese di rilevazione nella colonna "In servizio alla fine del mese", con l'analogo dato del mese precedente. L'algoritmo di controllo è il seguente:

*personale in servizio alla fine del mese precedente + assunti nel mese corrente – cessati nel mese corrente = personale in servizio alla fine del mese corrente*

#### **L'inserimento delle giustificazioni e la conclusione del trimestre**

Nella figura successiva è riportato il messaggio di attenzione che il sistema prospetta all'utente all'atto del salvataggio dei dati nel caso in cui siano riscontrate delle anomalie. Nella figura è rappresentato il caso di incongruenze, ma le squadrature danno luogo a messaggi di attenzione del tutto analoghi.

Il contenuto dei messaggi di avviso viene mantenuto nella parte alta della schermata, mentre nella parte bassa della stessa schermata si trova un'apposita sezione in cui le incongruenze possono essere giustificate.

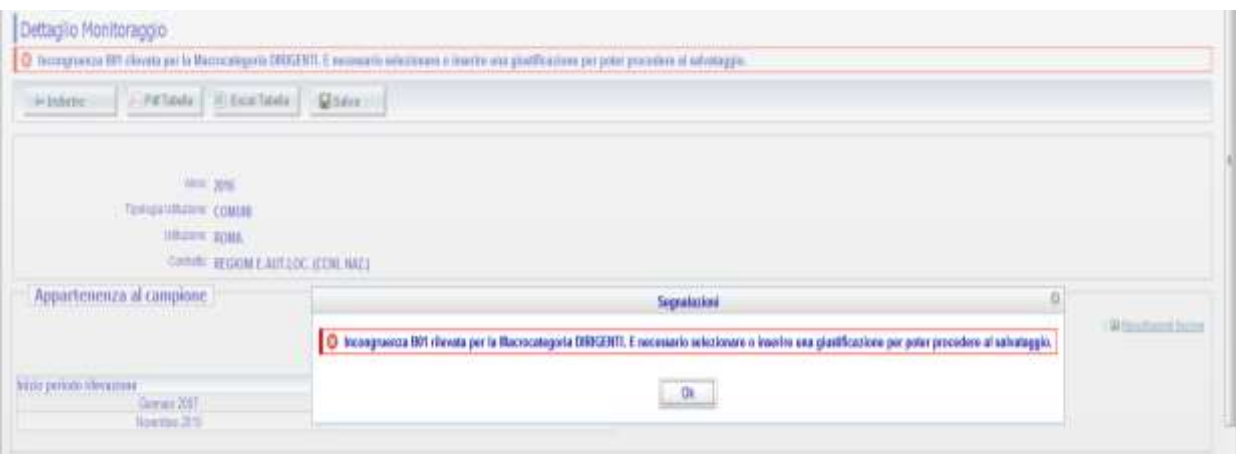

Figura 6 – Segnalazione delle incongruenze

Nel caso in cui le incongruenze siano frutto di un errore l'utente dovrà modificare i dati inseriti; in caso contrario dovrà inserire una giustificazione. Per compiere questa operazione è possibile inserire un testo libero nell'apposito campo "Giustificazione" ovvero scegliere la giustificazione predefinita attraverso l'apposito menù a tendina. Una volta inserita la giustificazione l'utente dovrà effettuare un nuovo salvataggio del mese.

|                                                                                                    | ATTENDONE sono stata nievate le gequerii lecononueure, per procedere al salvataggio della itavazione mensile è recepsaro forsire una quatficazione per ogni leconosuerza rilegita. |
|----------------------------------------------------------------------------------------------------|----------------------------------------------------------------------------------------------------|
|                                                                                                    | Giustificazione                                                                                                    |
| SE AL PERSONALE IN SERVIZIO ALLA FINE DEL MESE PRECEDENTE SI<br><b>B01</b><br>AGGIUNGONO GLI ASSUNTI E SI SOTTRAGGONO I CESSATI NEL MESE<br>CORRENTE. NON SI OTTENGONO I PRESENTI ALLA FINE DEL MESE CORRENTE I |                                                                                                    |
|                                                                                                    |                                                                                                    |

Figura 7 – Dettaglio della incongruenza B01

Sarà possibile concludere la rilevazione del trimestre soltanto quando tutte le incongruenze sono state giustificate o eliminate modificando i dati inseriti in precedenza.

Con la semplificazione della rilevazione avvenuta negli anni precedenti, al momento è presente una sola giustificazione predefinita per l'incongruenza B01: "*Lo scostamento deriva da passaggi tra macrocategorie (non rilevati nel Monitoraggio)*". Tale giustificazione è valida per tutti gli enti interessati dal monitoraggio.

Per effettuare la conclusione del trimestre, dando così modo agli Uffici di controllo di iniziare la loro attività, occorre posizionarsi sull'ultimo mese di ogni trimestre. Solo nelle schermate dei mesi di marzo, giugno, settembre e dicembre è presente il tasto mediante il quale è possibile effettuare la conclusione del trimestre.

A conclusione avvenuta i tab mostreranno il triangolo di colore giallo e le tabelle potranno essere visualizzate in sola lettura. Dopo la conclusione del trimestre sarà abilitato il primo mese del trimestre successivo ed in automatico l'asterisco grigio sarà sostituito dal quadratino di colore verde.

Con gli appositi tasti posizionati sia sulla parte alta che sulla parte bassa della schermata è possibile esportare i dati in un file pdf o excel.

### **I "Valori cumulati"**

L'ultimo tab presente sulla barra degli anni permette di accedere ad una schermata che ha lo scopo di confrontare i dati inseriti dall'inizio dell'anno e fino all'ultimo mese per il quale sono stati salvati dei valori, con quelli dell'analogo periodo dell'anno precedente. Per ciascuna variabile è riportato anche lo scostamento percentuale fra i valori dei due anni. Le variazioni in diminuzione sono indicate in rosso mentre quelle in aumento sono in blu.

| <b>MACROCATEGORIA</b>          | In Servizio<br>alla fine:<br>del mese<br>(Tot. Tab. 1) |      | Assunti<br>(Tot. Tab. 6) |      |      |    | <b>ASSISTENCE</b><br>Cessati<br>(Tot. Tab. 5) |                    |   |             |   | Ore Layorate |        |        |        |
|--------------------------------|--------------------------------------------------------|------|--------------------------|------|------|----|-----------------------------------------------|--------------------|---|-------------|---|--------------|--------|--------|--------|
|                                | 2016                                                   | 2015 | var. %                   | 2016 | 2015 |    | var. %                                        | 2016               |   | 2015        |   | var. %       | 2018   | 2015   | ver. % |
| <b>DIRIGENTI</b>               |                                                        |      | 14.29                    |      |      | ٥  |                                               |                    |   |             |   |              | 1,200  | 900    | 33.33  |
| <b>PERSONALE NON DIRIGENTE</b> | 235                                                    | 237  | $-0.84$                  | û    |      | b. |                                               |                    | ÷ |             |   | 100          | 37,400 | 28,329 | 32.02  |
| <b>ALTRO PERSONALE</b>         | -2                                                     |      | 100                      |      |      | ٥  |                                               | Q                  | ö |             | ٥ | œ            | 350    | 142    | 146,48 |
| <b>RESTANTE PERSONALE</b>      |                                                        |      |                          |      |      |    |                                               | nel corso dei mese |   | In Servizio |   |              |        |        |        |
|                                |                                                        |      | 2016                     |      |      |    |                                               | 2015               |   |             |   |              | var. % |        |        |
|                                |                                                        |      |                          |      |      |    |                                               |                    |   |             |   |              |        |        |        |

Figura 8 – "Valori cumulati"

Attraverso i valori cumulati gli enti potranno trarre indicazioni utili sull'andamento della gestione del personale dipendente per la loro attività di verifica. Inoltre, gli Uffici di controllo potranno utilizzare i "valori cumulati" anche per un utile confronto con i dati del conto annuale una volta che siano stati inseriti i dati riferiti a tutti i mesi dell'anno: si possono confrontare i dati sulla consistenza del personale del mese di dicembre (monitoraggio) con i corrispondenti dati del conto annuale. Ovviamente le due tipologie di dati non possono coincidere perfettamente, essendo il monitoraggio trimestrale una rilevazione non esaustiva come il conto annuale (ad esempio, nel monitoraggio per i comuni non vengono rilevati i segretari comunali), ma uno scostamento considerevole tra i dati del

conto annuale e quelli del monitoraggio trimestrale costituisce un chiaro segnale di possibile errore in una delle due rilevazioni.

Gli uffici possono accedere alla schermata dei valori cumulati anche attraverso la funzione di validazione che sarà illustrata più avanti.

### **La validazione dei dati e l'apertura delle rettifiche**

Gli UCB per gli Enti di ricerca e per gli Enti pubblici non economici e le RTS per gli Enti locali e per quelli del Servizio sanitario nazionale sono gli Uffici di controllo e svolgono le attività finalizzate alla validazione dei dati inviati da ciascuna Istituzione.

In particolare gli uffici di controllo provvederanno a:

- sollecitare gli enti inadempienti individuandoli attraverso le funzioni presenti nel menù "Stato d'invio";
- verificare la presenza delle incongruenze nei dati sollecitando gli enti a provvedere alla loro rettifica o ad inserire il testo della giustificazione;
- valutare la coerenza dei dati inseriti dagli enti nonché la pertinenza delle eventuali giustificazioni inserite dalle istituzioni alle incongruenze segnalate dal sistema;
- validare ciascun trimestre attraverso le funzioni del menù "Validazione".

Agli Uffici di controllo viene richiesta l'ulteriore attività, da svolgersi però in sede di controllo sul conto annuale, di verifica della coerenza dei dati inviati con il monitoraggio trimestrale con le analoghe informazioni fornite con il conto annuale per il medesimo anno di riferimento.

Il confronto da effettuare in questa sede riguarda i dati di flusso (assunti, cessati) e i dati di stock (i dipendenti alla fine del mese di dicembre). Nel primo caso i dati di conto annuale vanno confrontati con la somma dei dati mensili del monitoraggio mentre nel secondo caso, i dati di conto annuale vanno confrontati con i dati del solo mese di dicembre del monitoraggio.

Un ulteriore controllo è quello che riguarda il tempo determinato: per lo stesso anno, il totale della colonna relativa al tempo determinato della tabella 2 del conto annuale (uomini +donne) deve essere uguale alla somma dei dati del monitoraggio trimestrale inseriti nel campo "in servizio nel corso del mese" per i diversi mesi dell'anno, divisa per 12.

Uno strumento utile ai fini della validazione è lo "Stato d'invio" che permette una veloce sintesi di quali mesi sono stati inseriti fino a quel momento, di quando è stato effettuato l'ultimo salvataggio, della presenza di giustificazioni e dello stato di validazione dei trimestri. Tale strumento è reso disponibile non solo agli uffici di controllo ma anche agli enti che inseriscono i dati.

Per effettuare la validazione gli uffici di controllo utilizzano l'apposito menù "Validazione" che permetterà di individuare l'ente da validare. La schermata cui si accede ha una struttura analoga a quella di acquisizione ma sui tab sono indicati i trimestri; i dati dei tre mesi sono riportati uno di seguito all'altro e sono visualizzabili utilizzando la barra verticale di scorrimento. Per ciascuno dei tre mesi di rilevazione saranno presenti i dati, l'eventuale incongruenza e la relativa giustificazione.

La validazione agisce su tutti i mesi del trimestre. Per poter validare il trimestre l'Ufficio di controllo dovrà aver accettato tutte le giustificazioni inserite dall'ente, sempre che ritenga le spiegazioni fornite idonee a giustificare le incongruenze segnalate dal sistema. Una volta accettate tutte le giustificazioni

sarà possibile validare il trimestre attraverso il tasto "Valida" presente sia nella parte alta che in quella bassa della schermata di validazione.

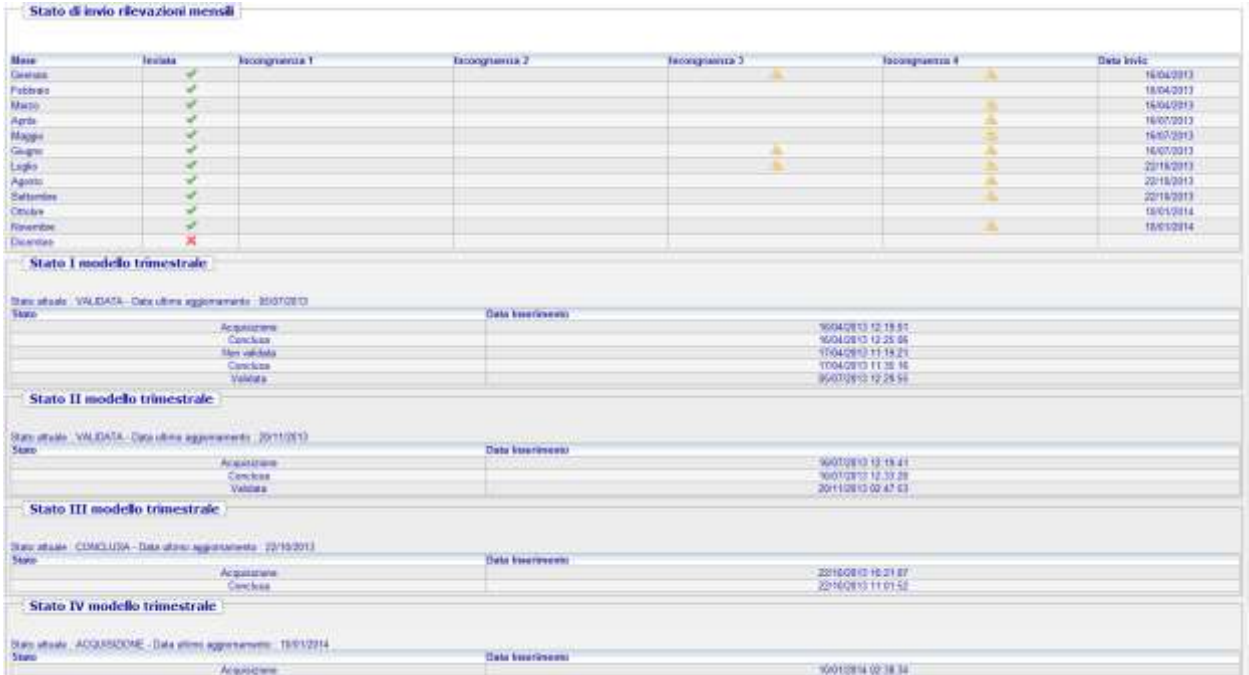

Figura 9 – Stato di invio

**Gli uffici di controllo effettuano la validazione dei dati entro il primo giorno del mese successivo al termine di scadenza per l'invio dei dati: ad esempio, se il termine per l'invio relativo al primo trimestre è il 20 aprile 2021, le RTS e gli UCB dovranno validare i dati entro e non oltre il 1 maggio 2021**.

A fronte del tentativo di validare in presenza di giustificazioni non ancora accettate il sistema restituisce il seguente messaggio di errore.

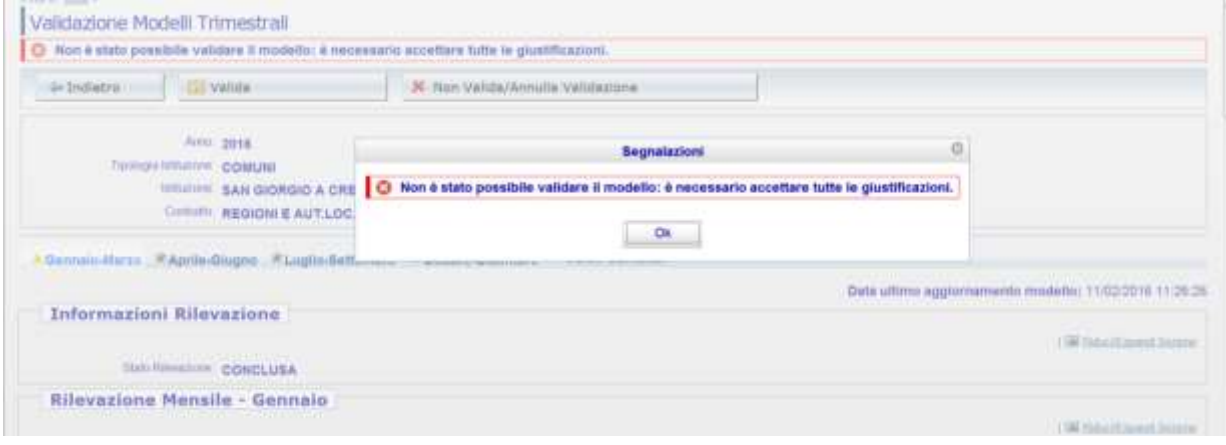

Figura 10 – Segnalazione impossibilità a validare

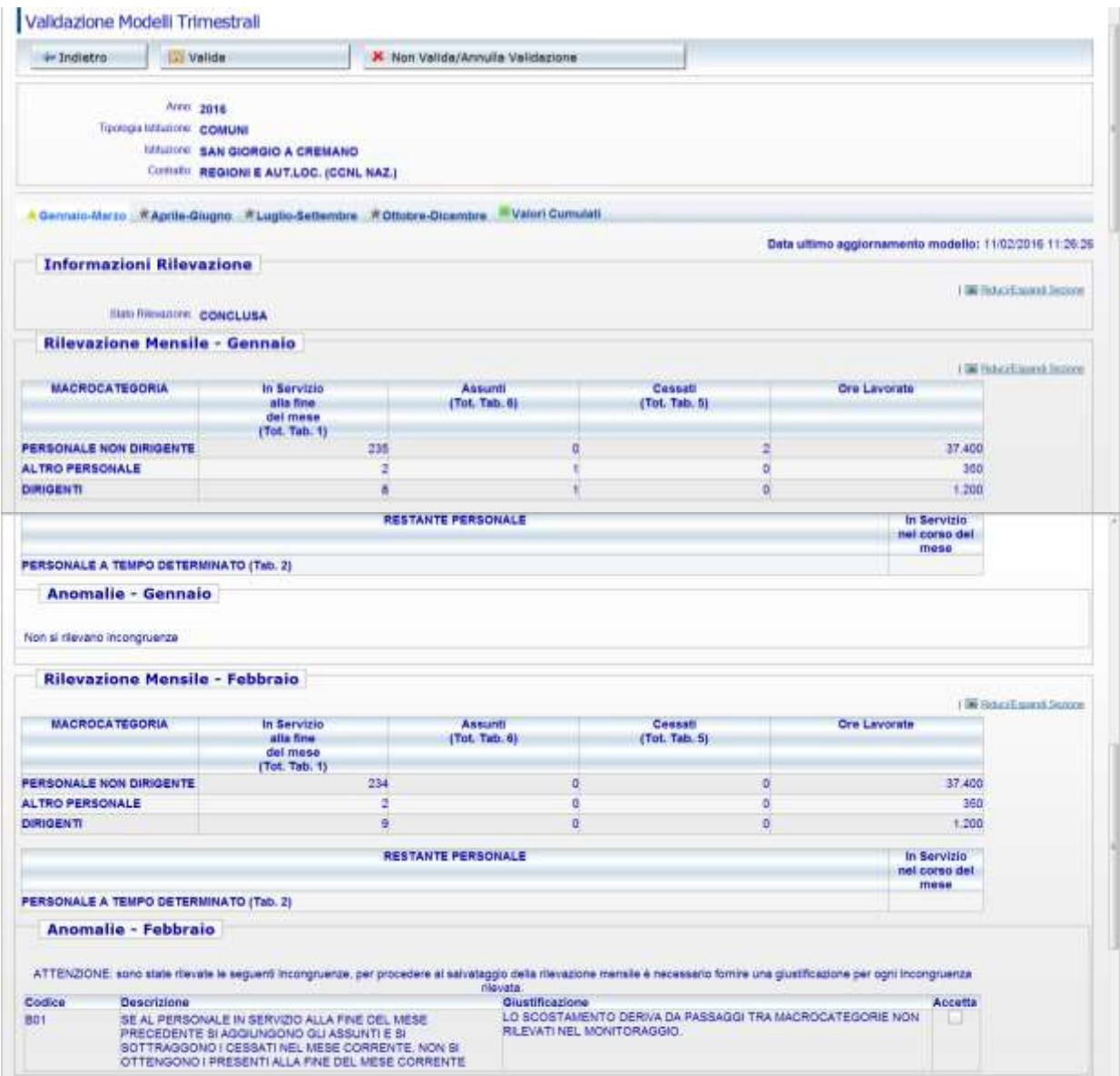

Figura 11 – Schermata di validazione

Talvolta si rende necessario annullare la validazione già inserita perché l'Ente ha tardivamente segnalato degli errori o ha necessità di effettuare delle integrazioni. Per l'annullamento si seguono esattamente gli stessi passi descritti per la validazione, ma andrà usato il tasto "Annulla validazione".

Nel caso occorra togliere la validazione su un trimestre precedentemente validato, una volta entrati nella maschera "validazione modelli trimestrali", l'Ufficio di controllo dovrà selezionare il trimestre da "invalidare" e poi cliccare sul tasto "Non valida/annulla validazione".

L'annullamento del trimestre temporalmente antecedente agli ultimi validati va attentamente ponderata poiché, per mantenere la coerenza con i dati già presenti nel sistema, ciò implica l'automatico annullamento della validazione anche dei trimestri successivi e quindi la possibilità di aggiornare i dati anche di tutti i trimestri dello stesso anno successivi a quello su cui si vuole intervenire. Ad esempio, l'annullamento della validazione sul trimestre aprile-giugno eliminerà anche l'eventuale validazione presente e renderà possibile agire su tutti i mesi dei trimestri luglio-settembre e ottobre-dicembre.

Nel caso in cui l'utente stia correggendo i dati di un trimestre precedentemente concluso e successivamente riaperto, riceverà un messaggio di attenzione che lo avvertirà di verificare la congruenza con i mesi successivi.

| <b>ШЕШКОУ. СОБЩЫ</b><br><b><i>URLIANNE ARETORE</i></b> | <b>Segnalarioni</b>                                                                                                    |                                       |
|--------------------------------------------------------|----------------------------------------------------------------------------------------------------|---------------------------------------|
| COURSE REGIONI E AUT.LE                                | Modelle trimestrale Annullato Non Validato: tutte le rilevazioni successive, se presenti, sono passate allo stato di Acquisizione. |                                       |
| <b>CAprile Corpor Etaplio Setter</b>                   | <b>OK</b>                                                                                                    |                                       |
|                                                        |                                                                                                    | Data ultimo aggiornamento modello: TI |

Figura 12 – Segnalazione della cancellazione della validazione sui trimestri

Una volta operata la modifica dei dati l'ente dovrà concludere il trimestre su cui ha lavorato ed effettuare la conclusione dei successivi trimestri, rispettando la sequenza temporale. Il tal modo SICO potrà effettuare nuovamente i controlli di coerenza e segnalare eventuali anomalie.

Gli Uffici di controllo dovranno quindi validare nuovamente tutti i trimestri dell'anno.

**La stampa del riepilogo annuale della rilevazione si ottiene attraverso l'apposito tasto "PDF tabella" presente sulla maschera di acquisizione. Si ricorda che tale stampa va firmata dal responsabile del procedimento e dal Presidente dell'organo di controllo interno entro la fine del primo trimestre successivo a quello dell'anno rilevato.**

#### **Quadro sinottico per comparto delle qualifiche, categorie e macrocategorie**

**(con riferimento alle sole macrocategorie rilevate nel monitoraggio trimestrale)**

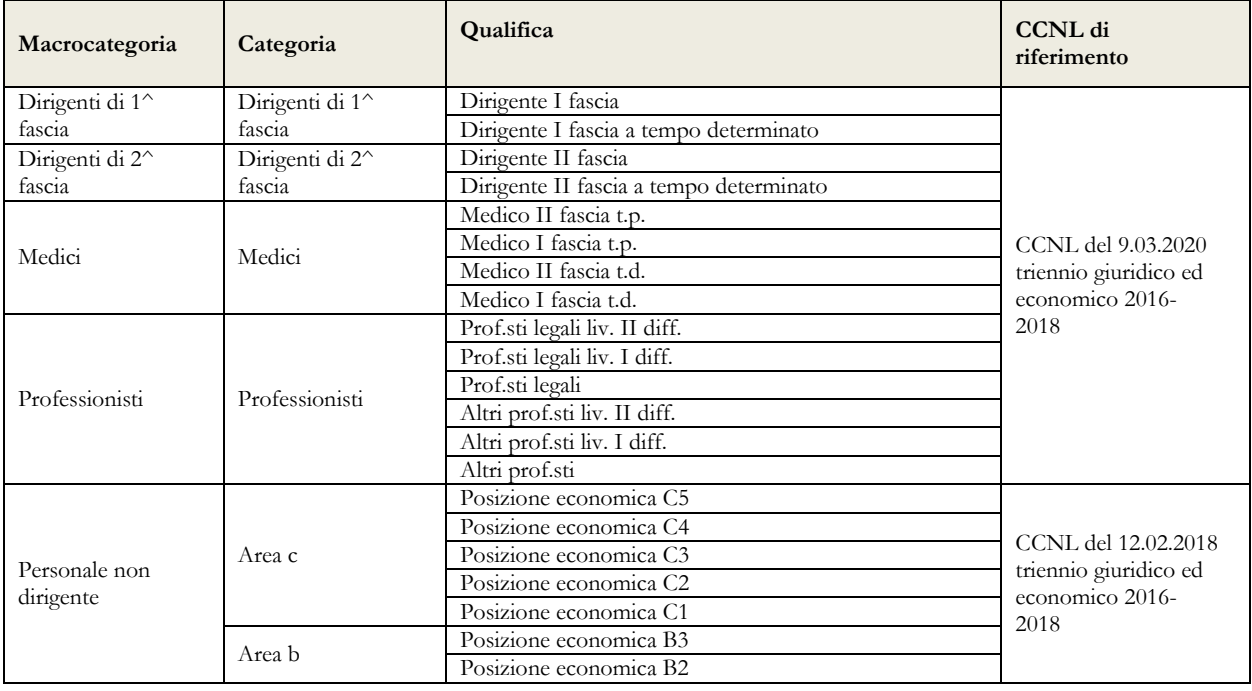

**Comparto delle Funzioni centrali - Enti pubblici non economici**

#### Quadro sinottico per comparto delle qualifiche, categorie e macrocategorie

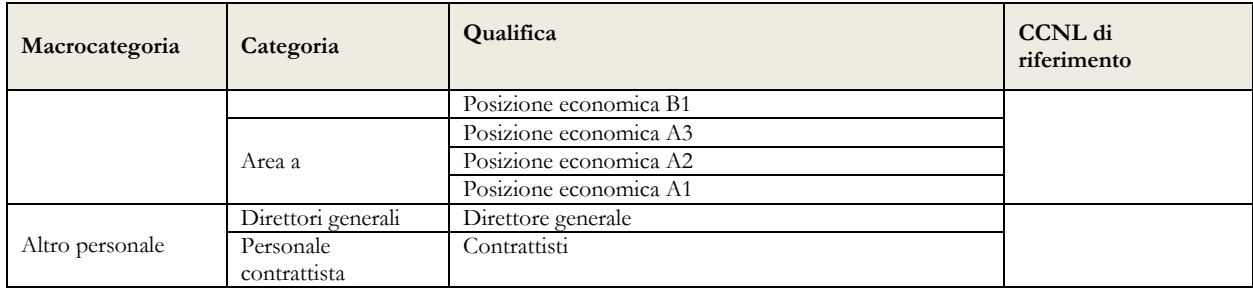

## **Comparto delle Funzioni locali – Contratto nazionale**

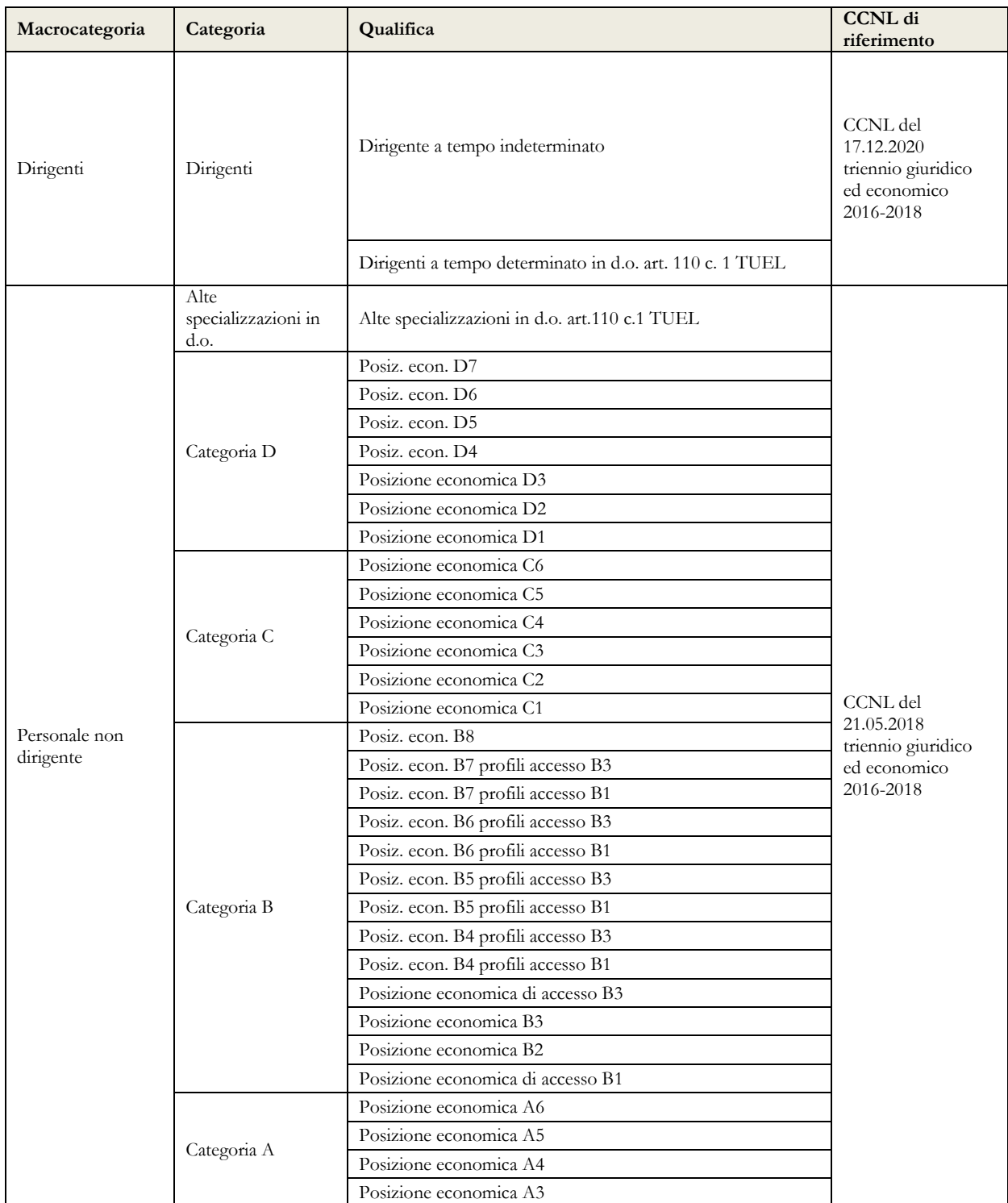

Dipartimento Ragioneria Generale dello Stato 33

#### Monitoraggio 2021 (Indagine congiunturale trimestrale)

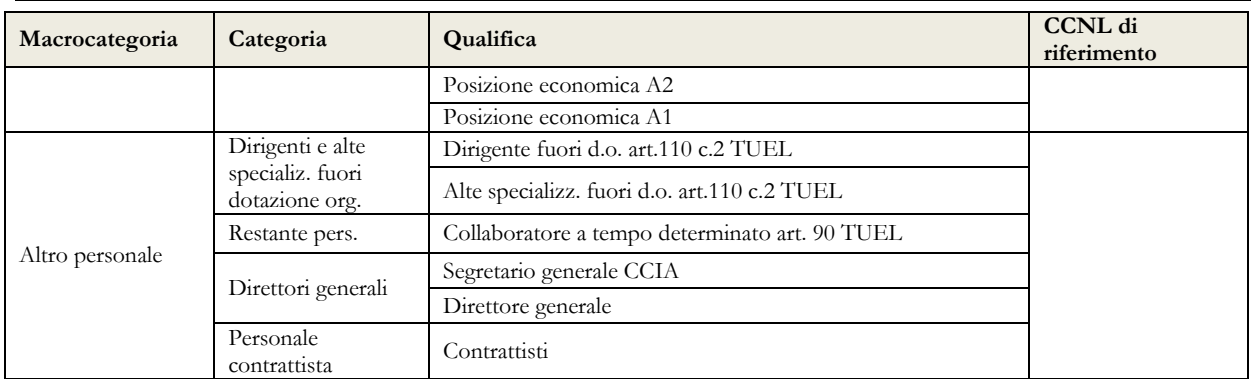

## **Contratto Regione Friuli Venezia Giulia**

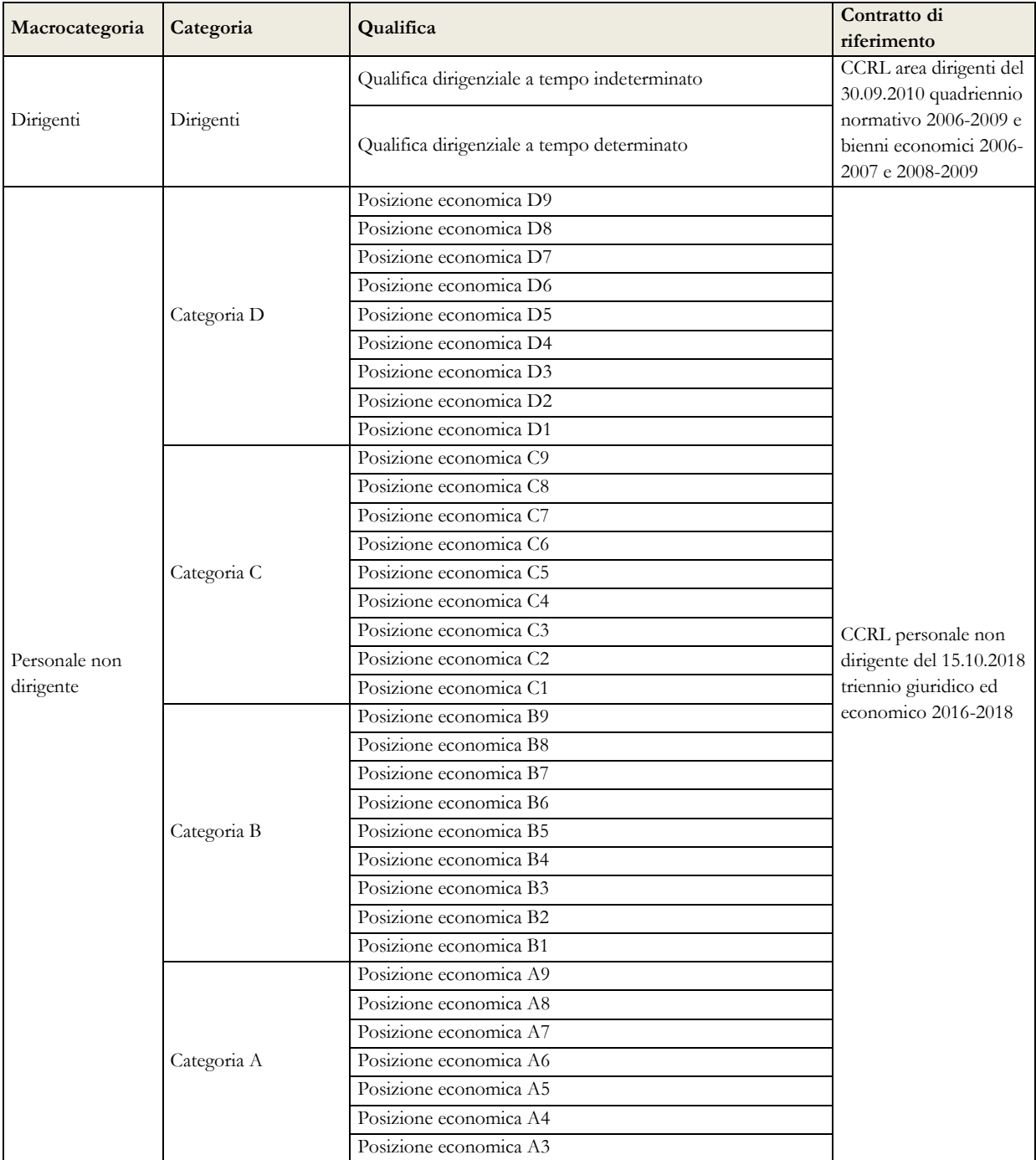

#### Quadro sinottico per comparto delle qualifiche, categorie e macrocategorie

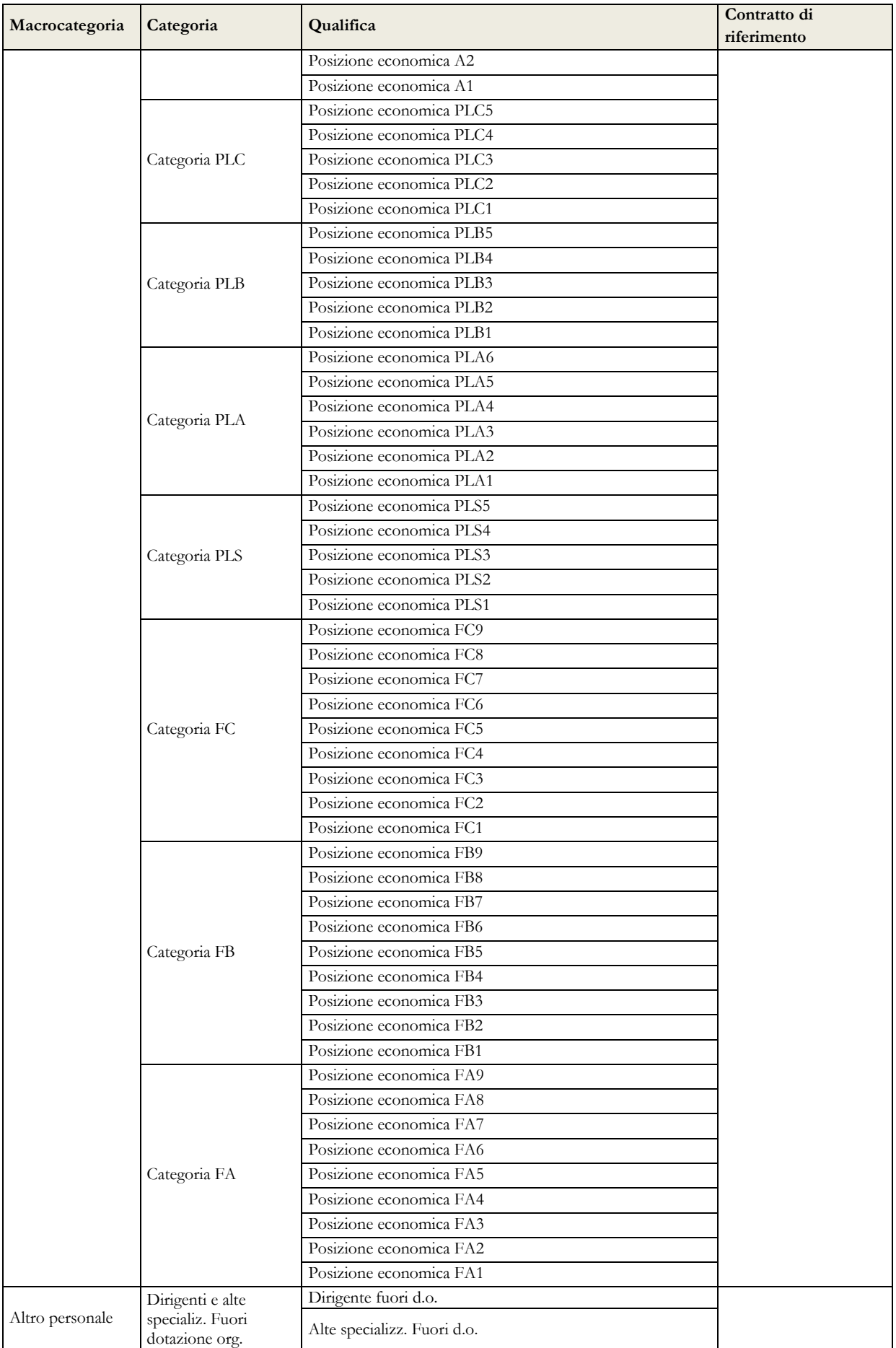

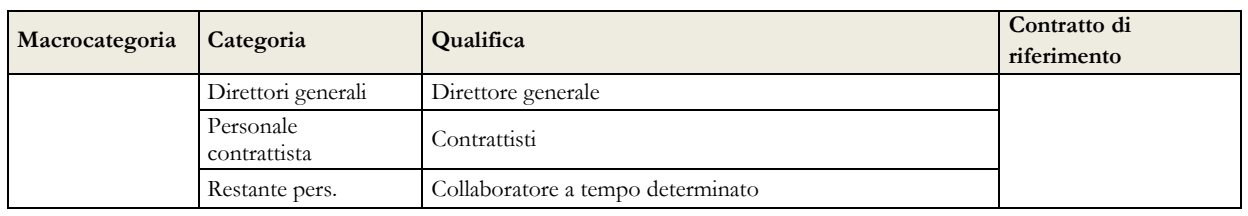

## **Contratto Regione Valle d'Aosta**

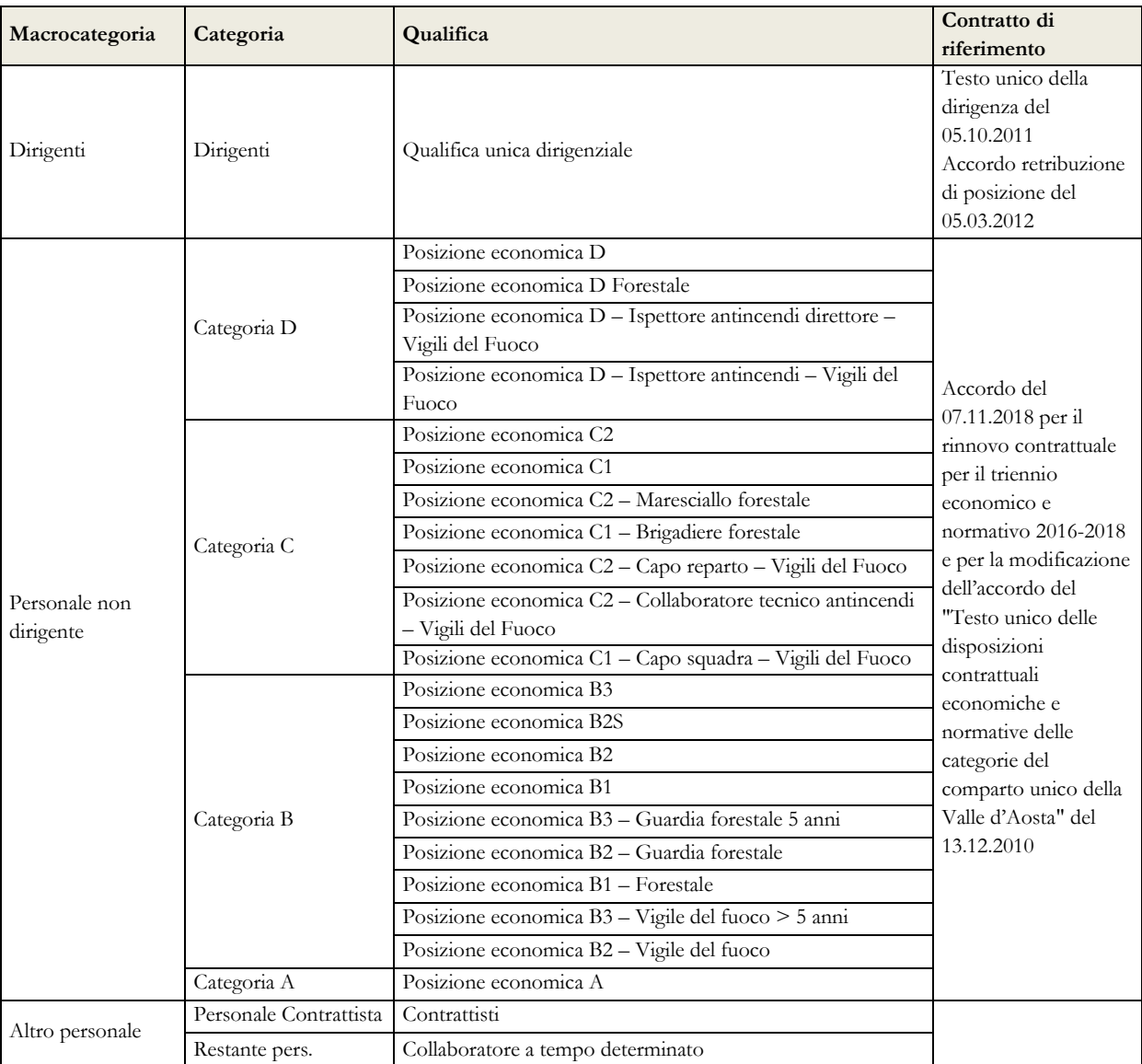

## **Contratto Provincia autonoma di Bolzano**

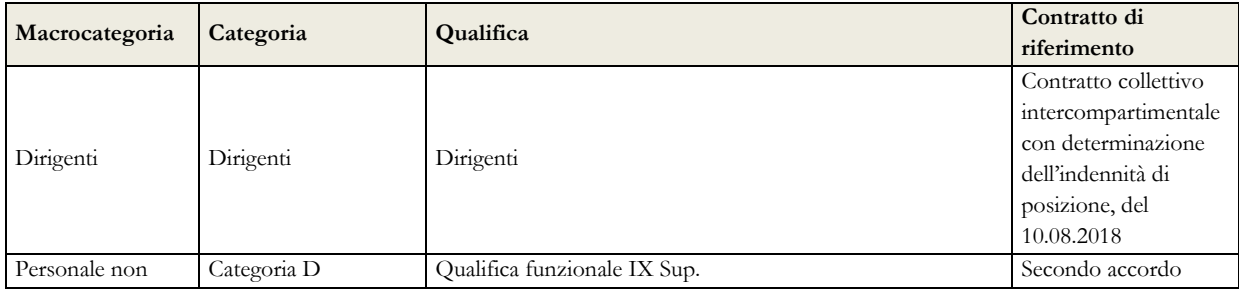

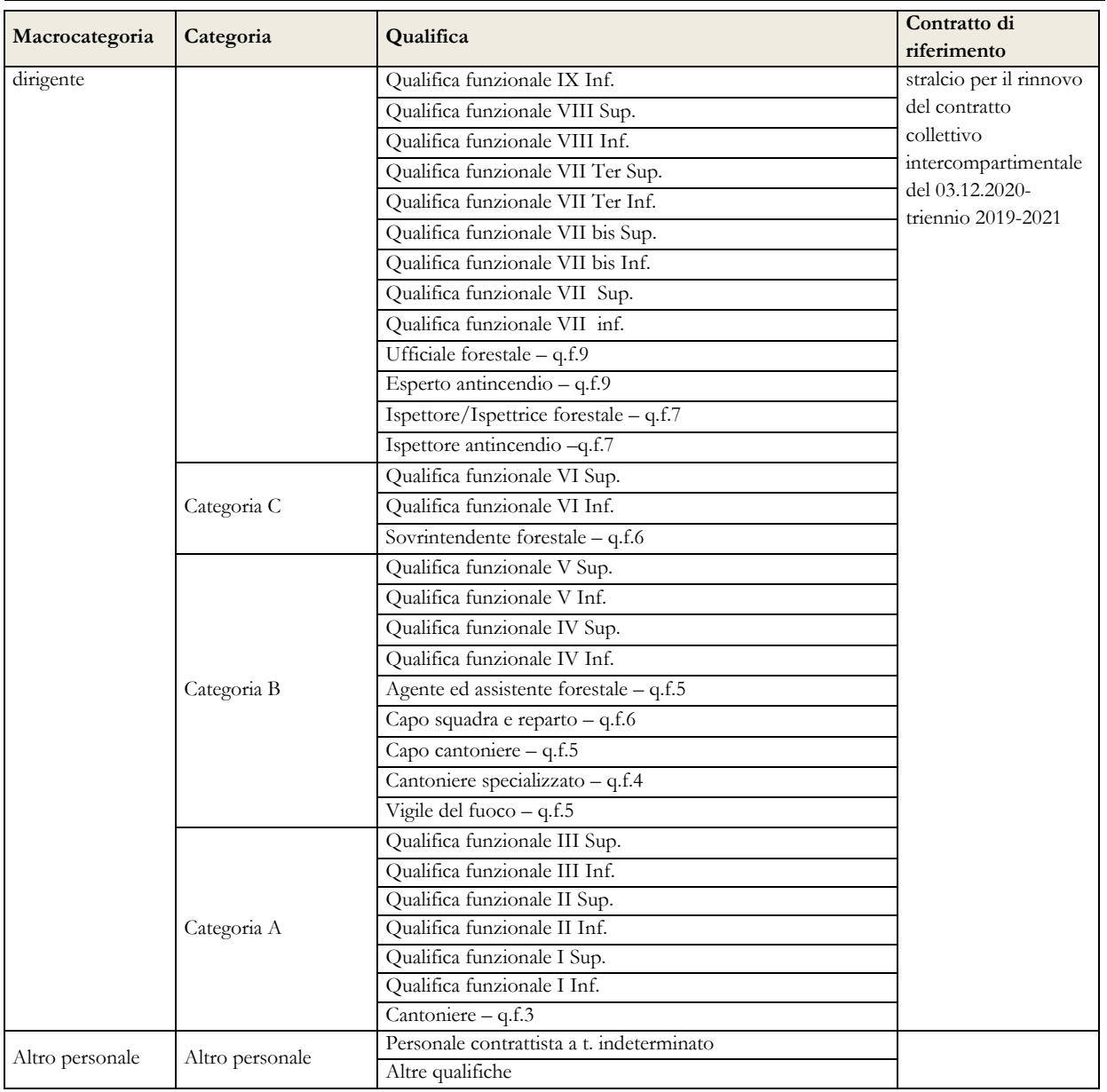

### Quadro sinottico per comparto delle qualifiche, categorie e macrocategorie

### **Contratto Provincia autonoma di Trento**

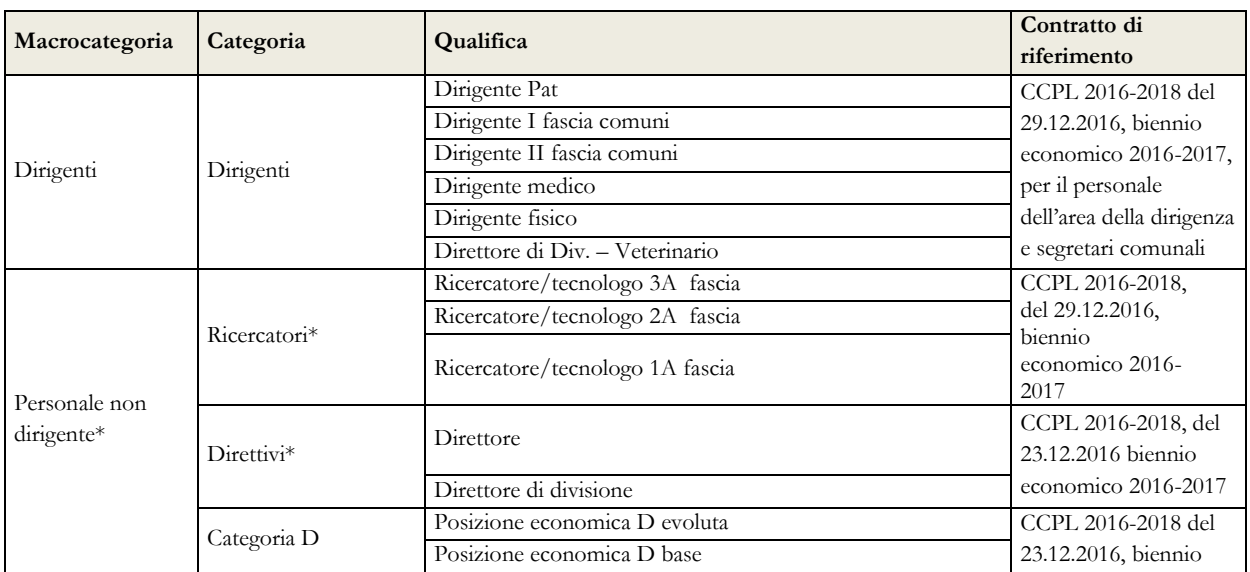

Dipartimento Ragioneria Generale dello Stato 37

#### (Indagine congiunturale trimestrale) **Macrocategoria Categoria Qualifica Contratto Contratto di Contratto di riferimento** Categoria C Posizione economica C evoluta economico 2016-2017 Posizione economica C base Forestali – cat. C livello evoluto Forestali – cat. C livello base Categoria B Posizione economica B evoluta Posizione economica B base Categoria A Posizione economica A unica Vigili del fuoco Vigili del fuoco – Collab.esperto e funz. dirett. Accordo del 21.12.2018 per la sostituzione delle tabelle allegate all'accordo negoziale dell'01.08.2018 relativo agli incrementi retributivi per il triennio economico 2016-2018 Vigili del fuoco – Funz.collab.capo e AN4 Vigili del fuoco – Collab.antincendi e AN3 Vigili del fuoco – Ispettore Vigili del fuoco - Capo reparto e AN2 Vigili del fuoco - Capo squadra e AN1 Vigili del fuoco – Vigile del fuoco Altro personale Altro personale Personale contrattista a t. indeterminato Restante pers. Collaboratore a tempo determinato

Monitoraggio 2021

\* I dati relativi alle macrocategorie "Ricercatori" e "Direttivi" vengono eccezionalmente inseriti nella macrocategoria "Personale non dirigente" in quanto nel modello del Monitoraggio trimestrale (a differenza del conto annuale) tali macrocategorie non sono previste.

#### **Comparto dell'Istruzione e della ricerca – Enti di ricerca**

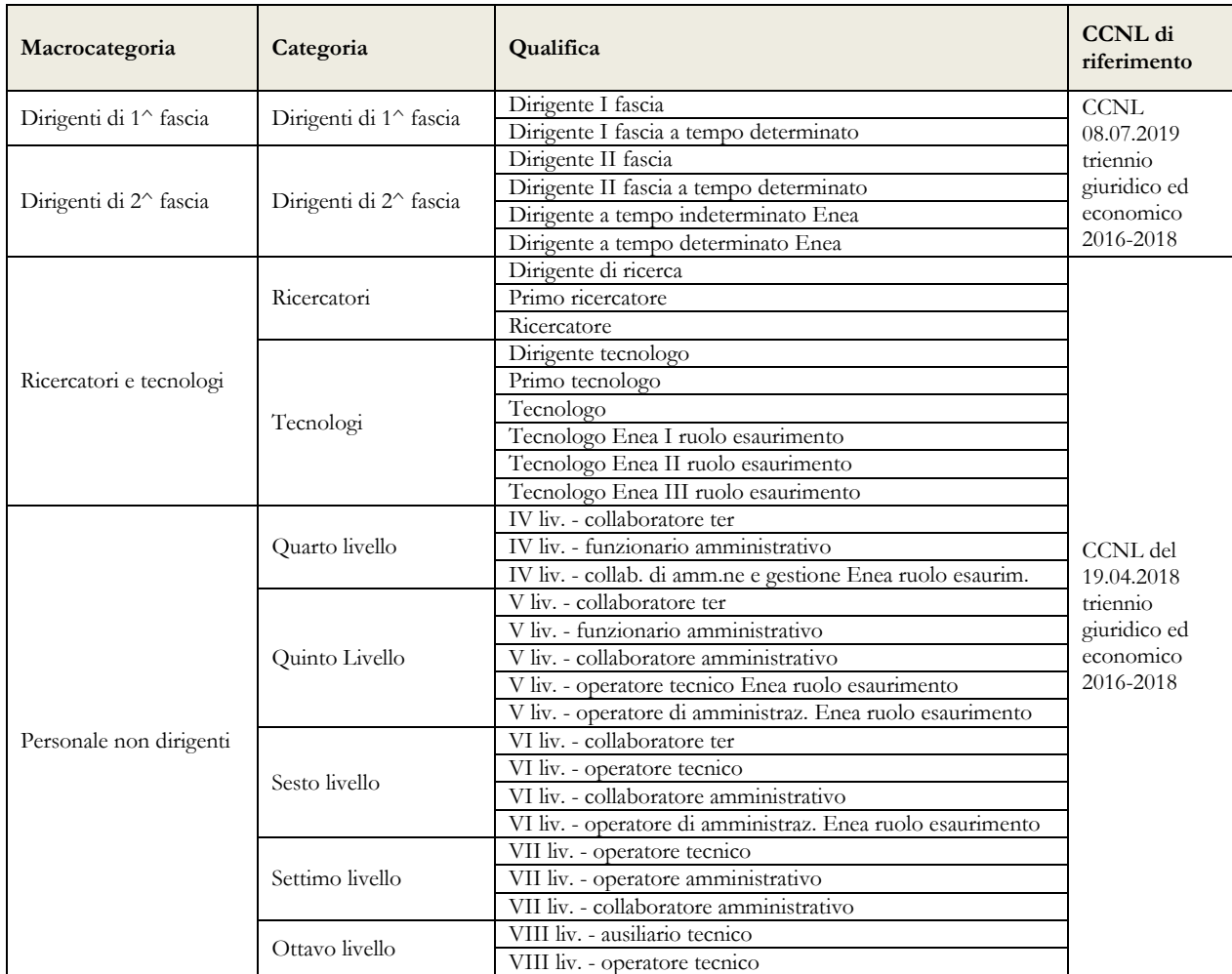

#### Quadro sinottico per comparto delle qualifiche, categorie e macrocategorie

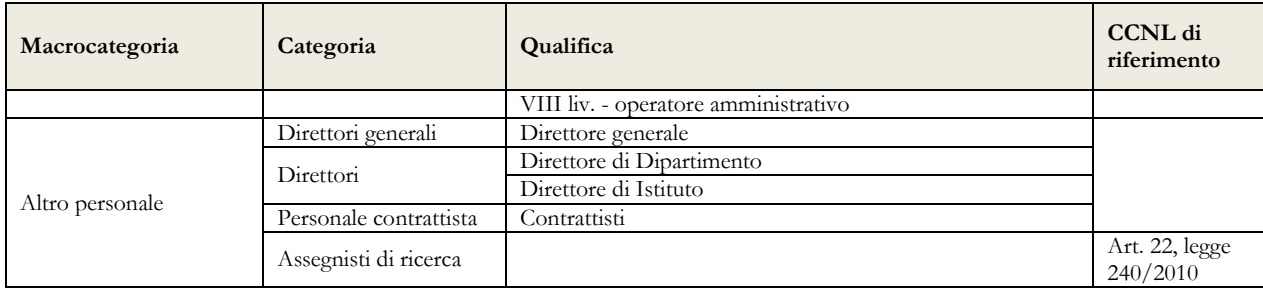

## **Comparto della Sanità**

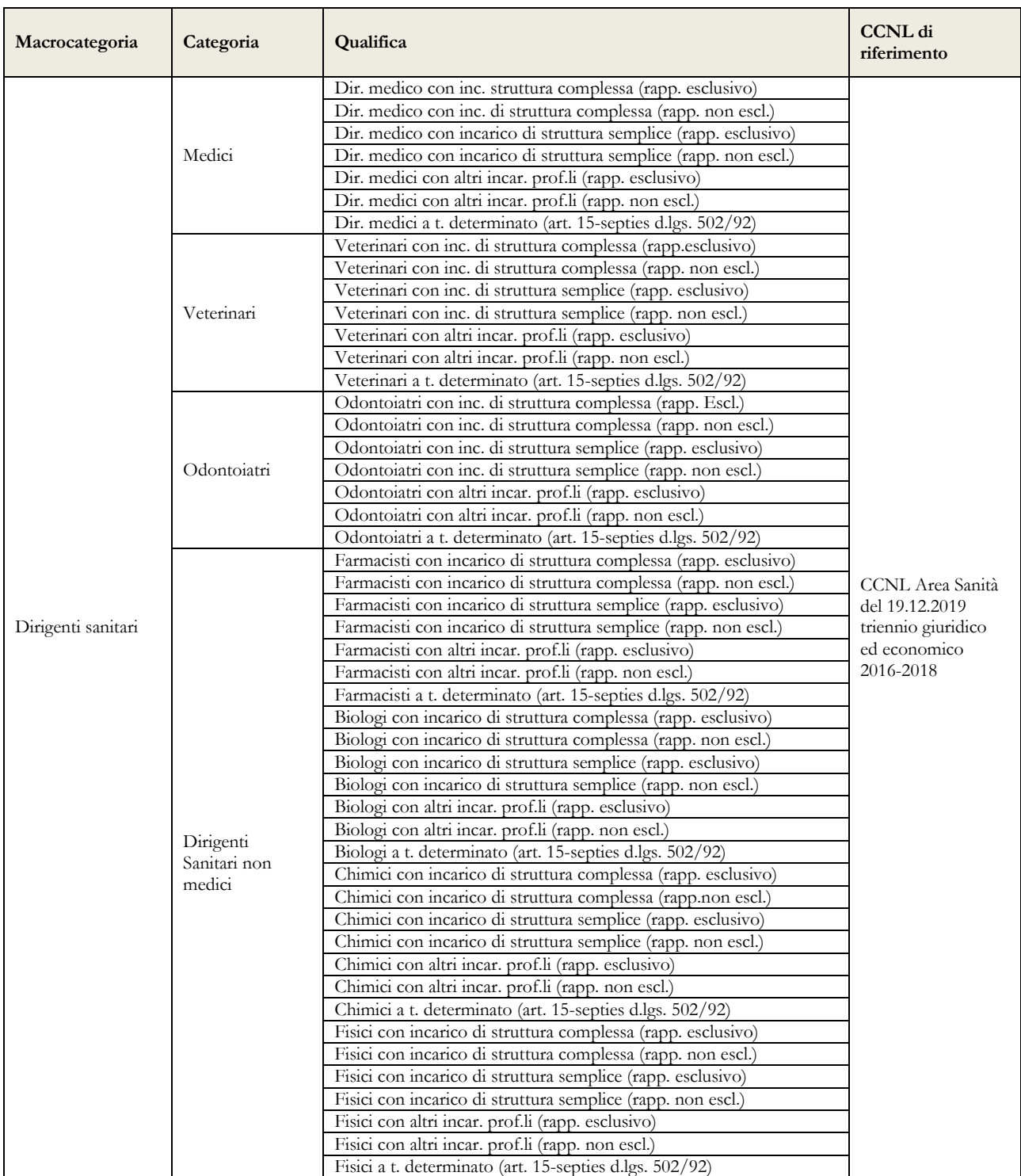

Dipartimento Ragioneria Generale dello Stato 39

#### Monitoraggio 2021 (Indagine congiunturale trimestrale)

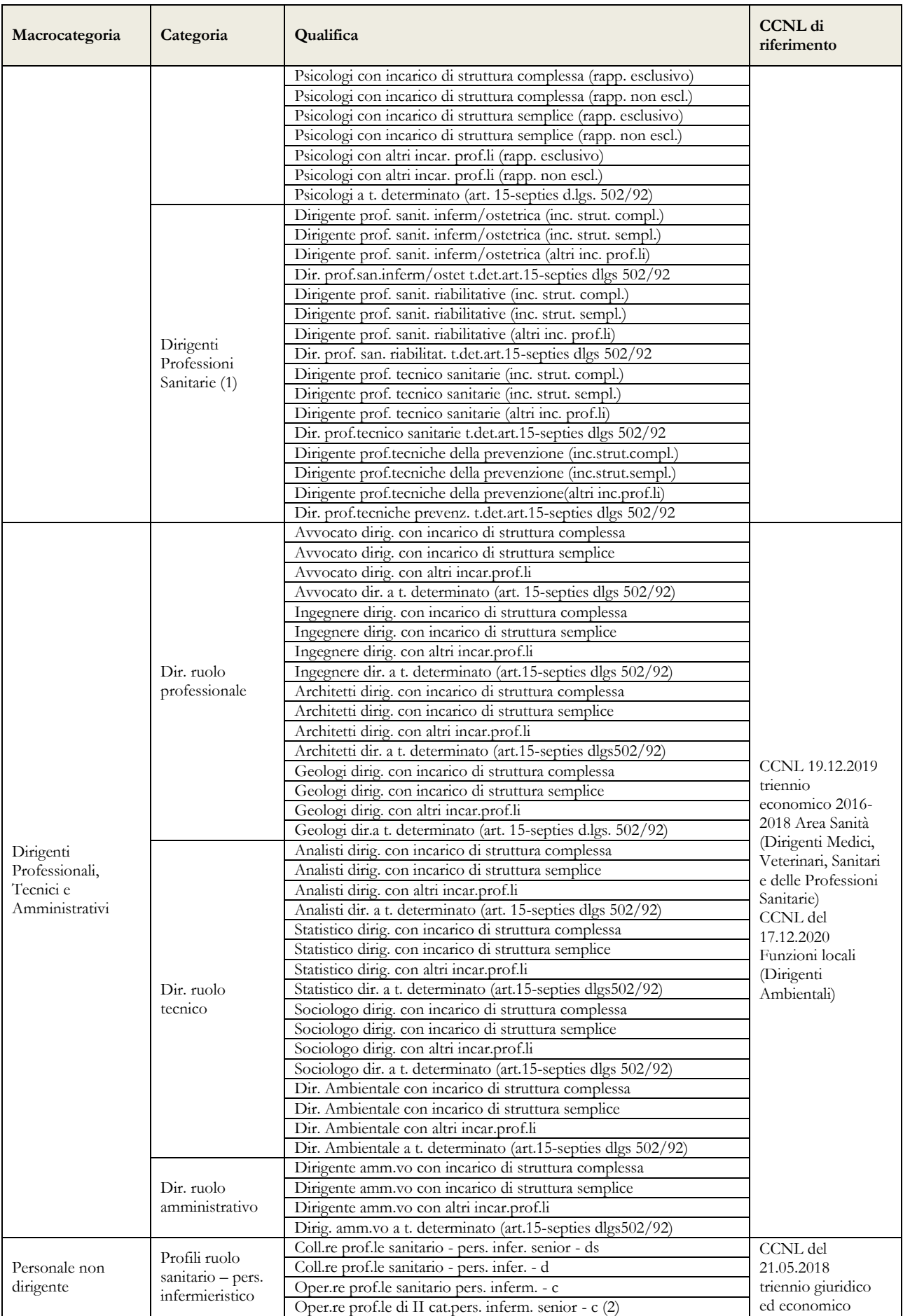

#### Quadro sinottico per comparto delle qualifiche, categorie e macrocategorie

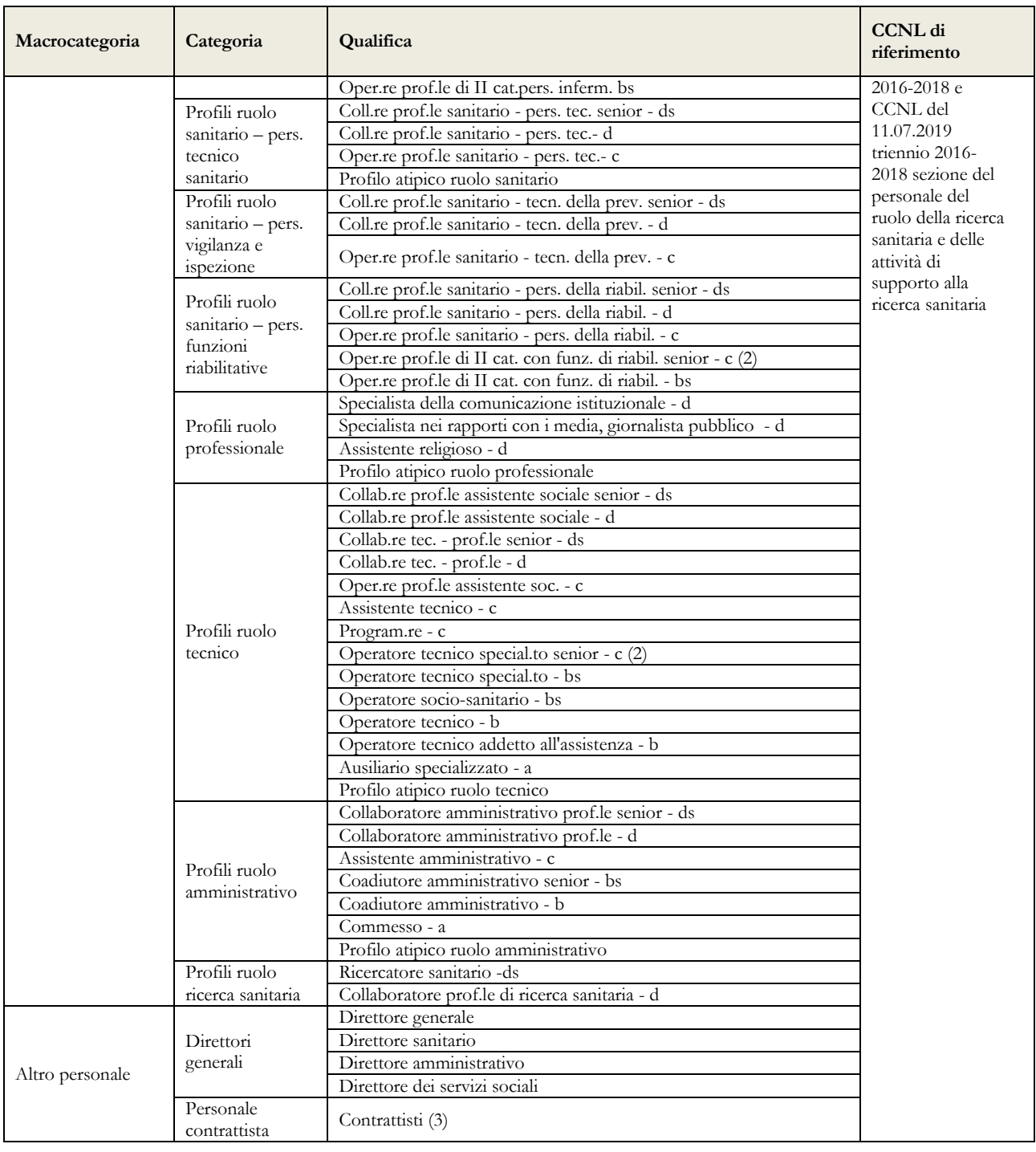

- 1) categoria introdotta per tenere conto del sistema degli "incarichi e sviluppo della carriera professionale" di cui agli articoli 17 e 18 del CCNL 19.12.2019 relativi alla qualifica di dirigente delle professioni sanitarie infermieristiche, tecniche, della riabilitazione, della prevenzione e della professione ostetrica di cui agli artt. 41 e 42 del CCNL 10.2.2004 e all'art. 24, comma 20, del CCNL 3/11/2005.
- 2) profili previsti dall'art.18 del CCNL 19 aprile 2004 e art. 15 del CCNL 21.05.2018.
- 3) personale a tempo indeterminato al quale viene applicato un contratto di lavoro di tipo privatistico (es.: tipografico, chimico, edile, metalmeccanico, portierato, ecc.) e personale ex medico condotto di cui all'art. 36, comma 3, del CCNL 10.2.2004.

### **Elenco dei 603 Comuni campione per l'anno 2021**

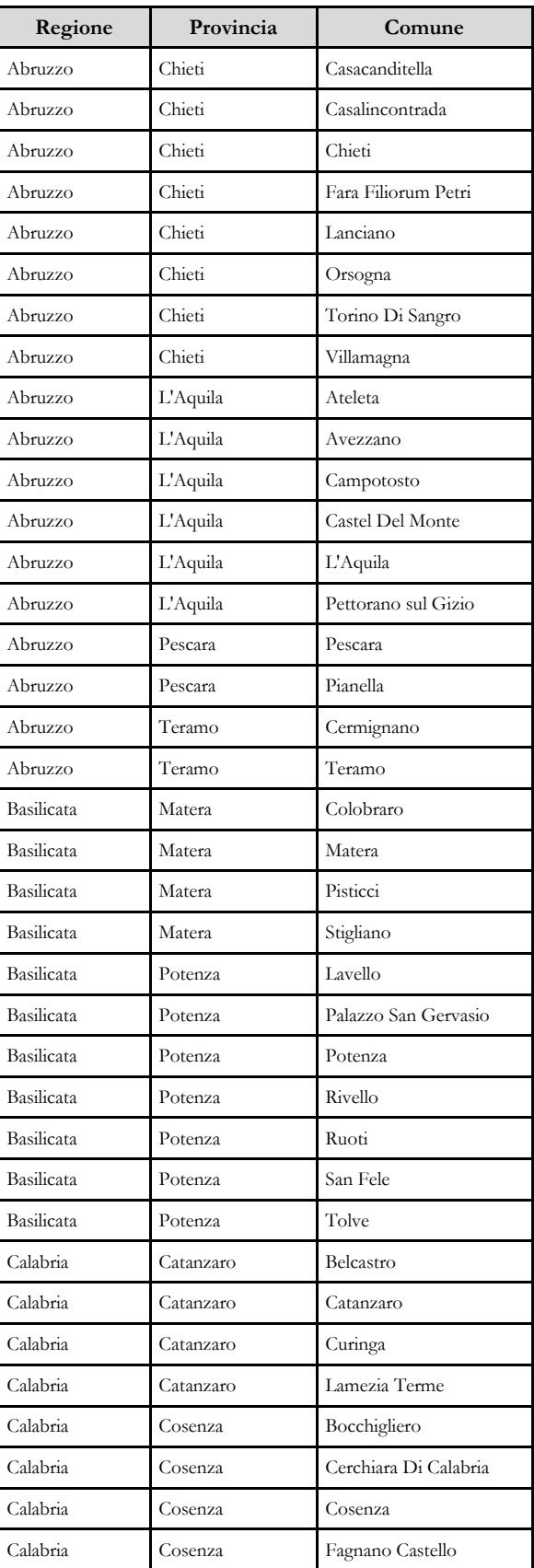

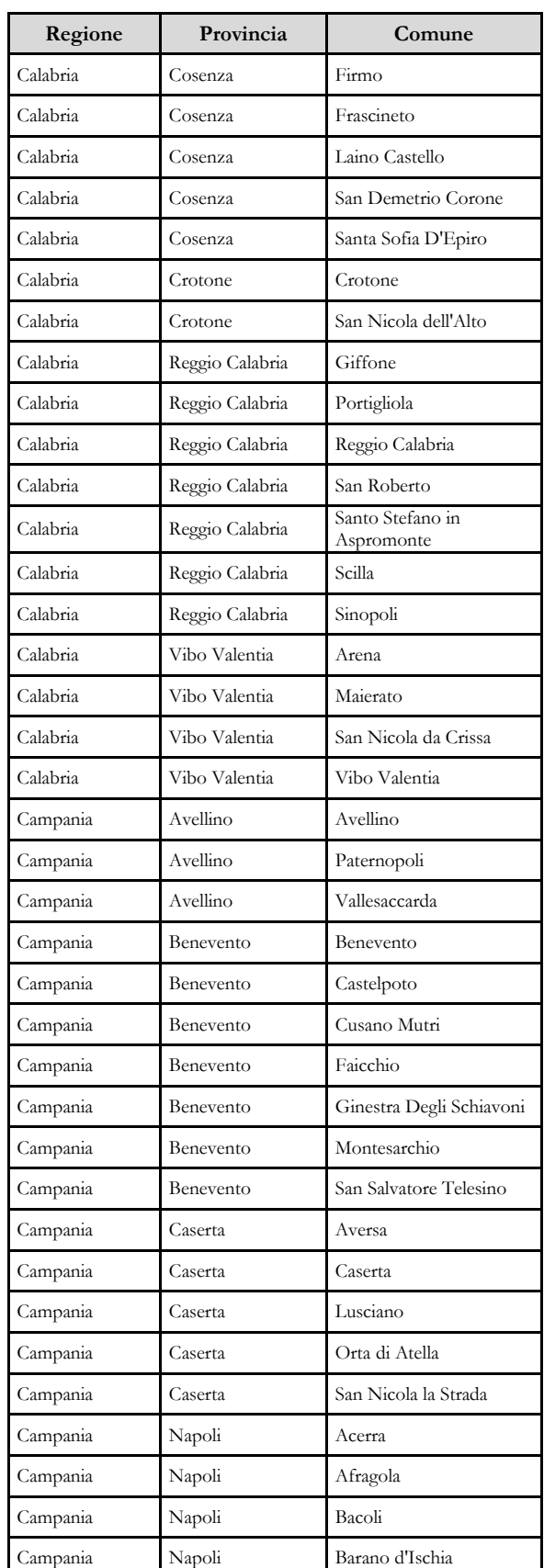

42 Ministero dell'Economia e delle Finanze

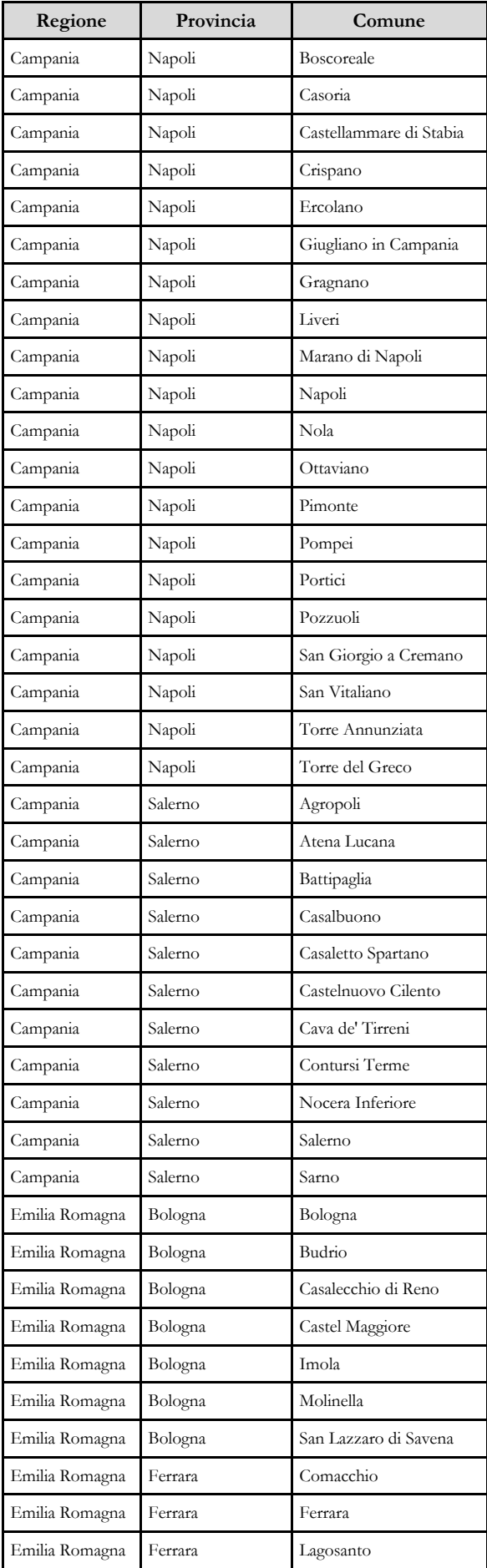

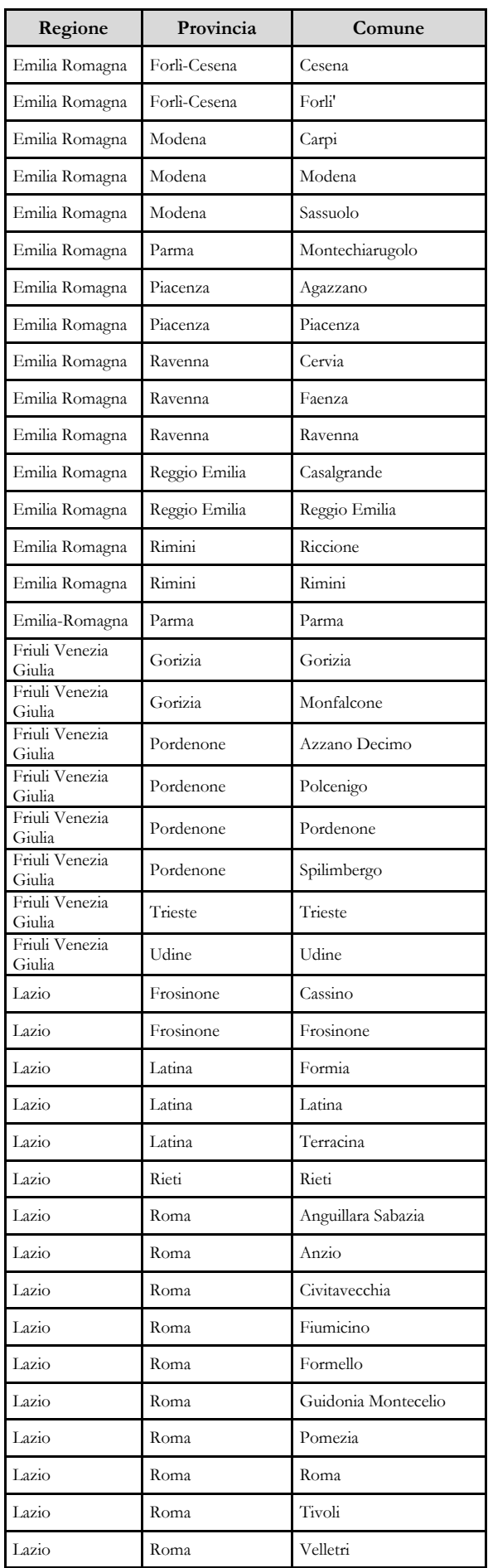

Dipartimento Ragioneria Generale dello Stato 43

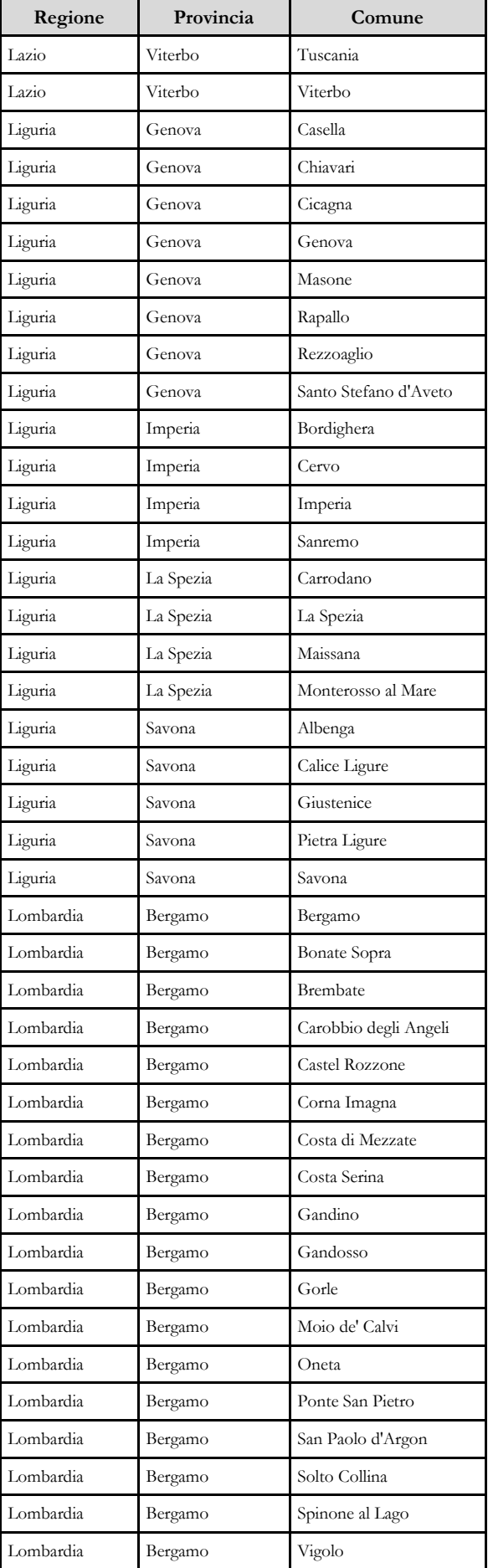

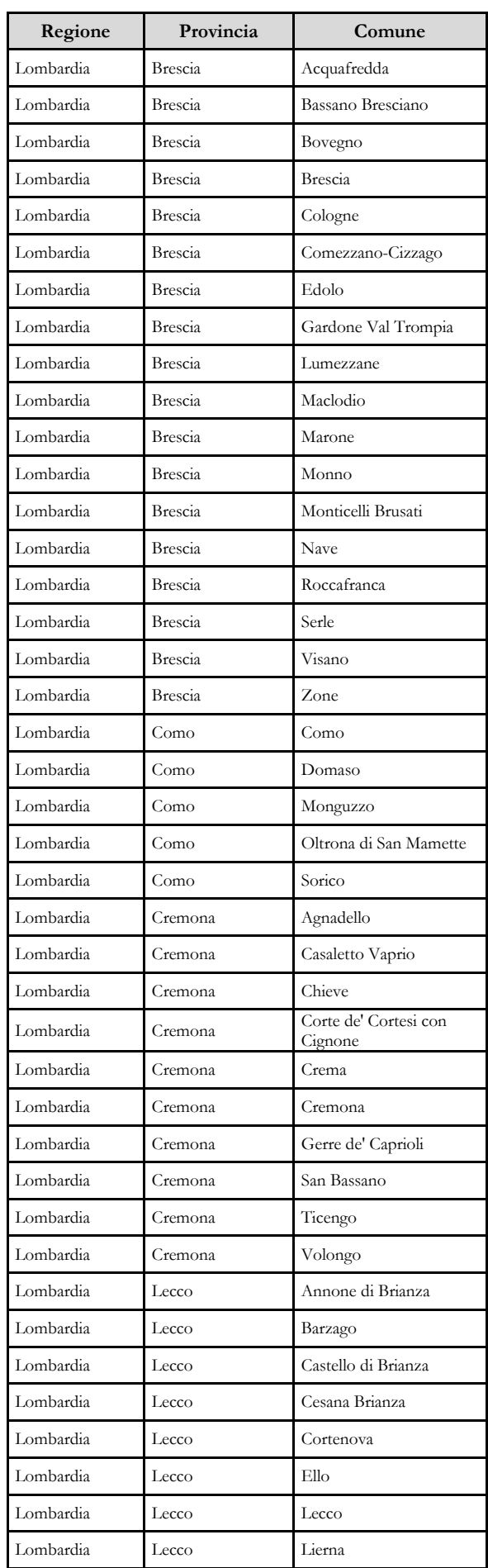

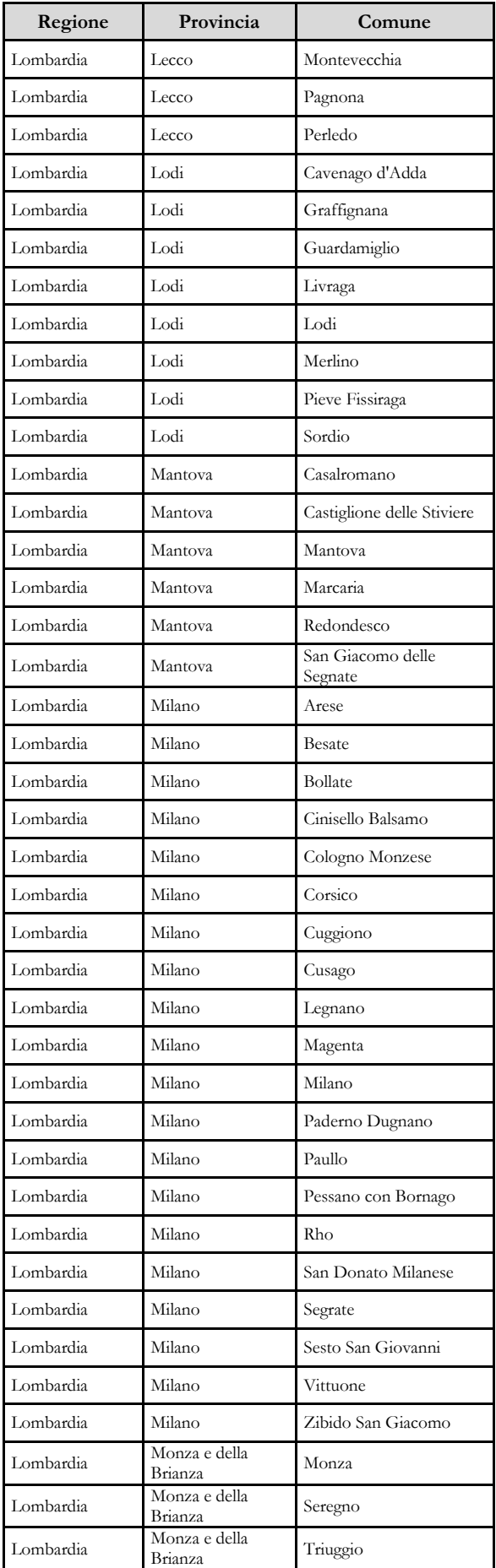

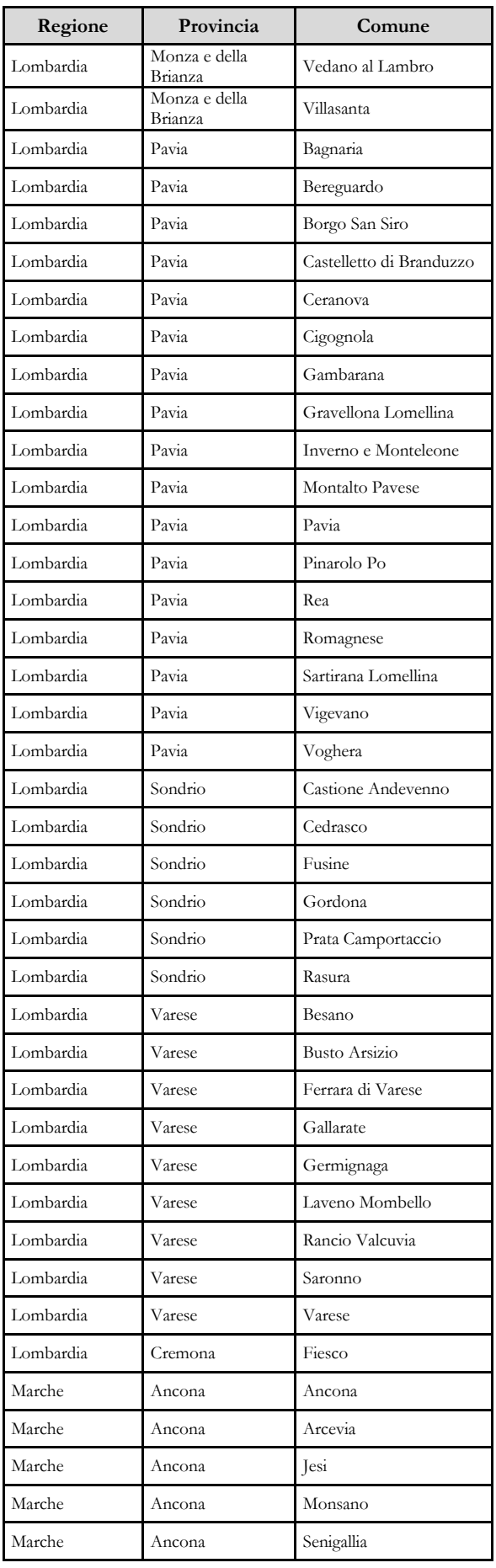

Dipartimento Ragioneria Generale dello Stato 45

#### Monitoraggio 2021 (Indagine congiunturale trimestrale)

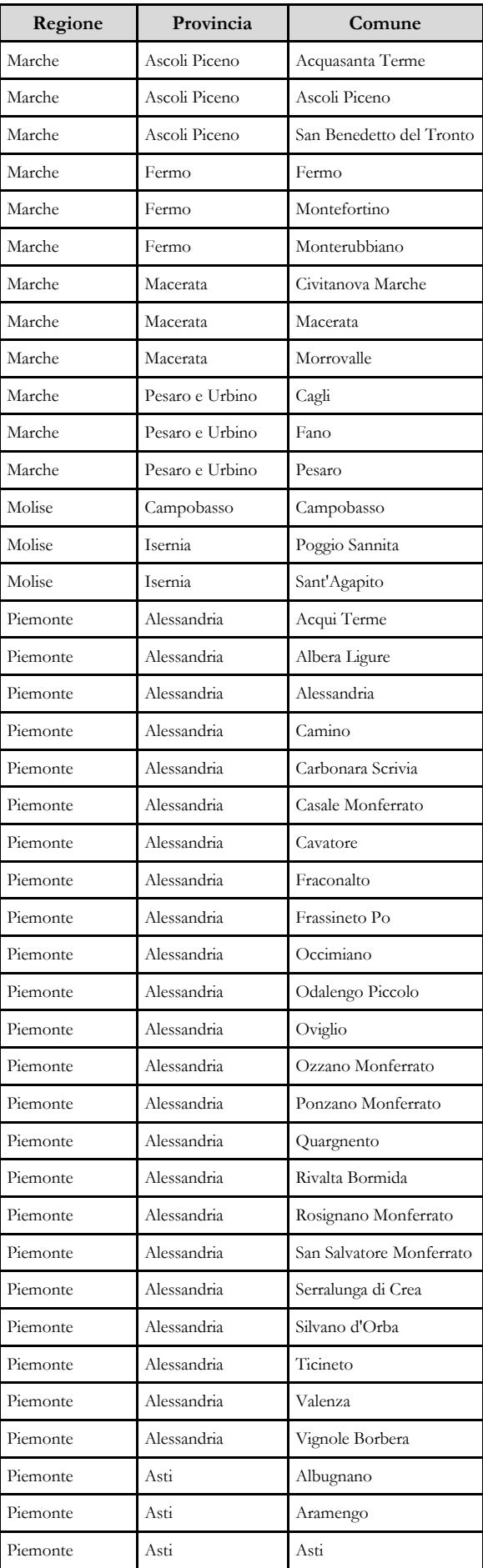

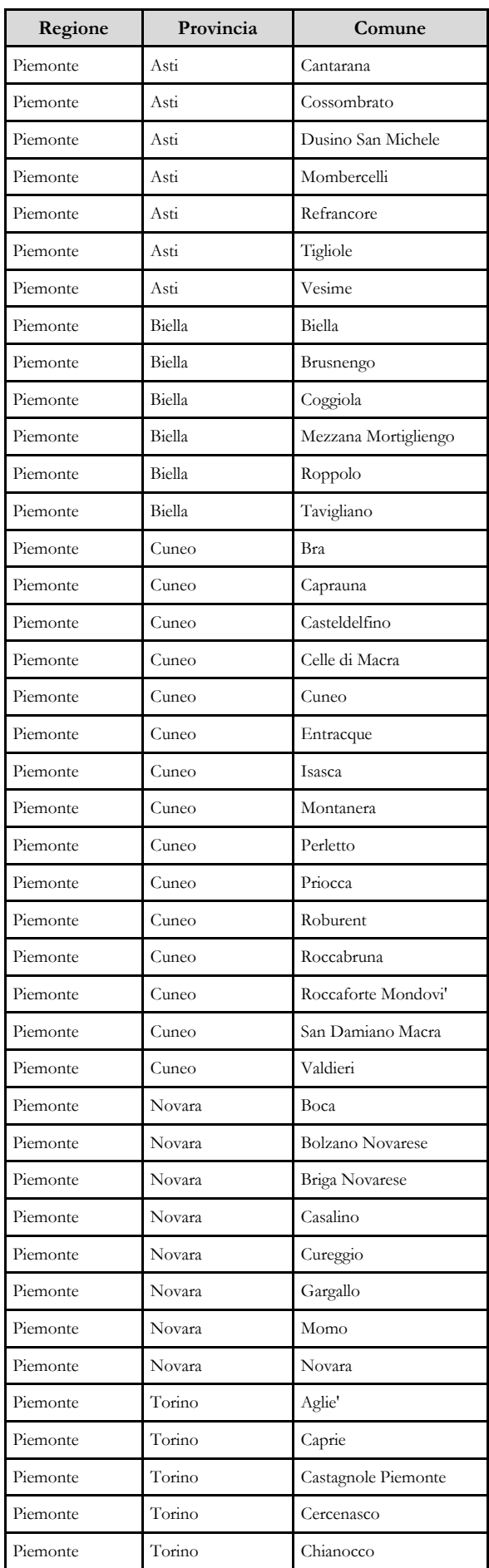

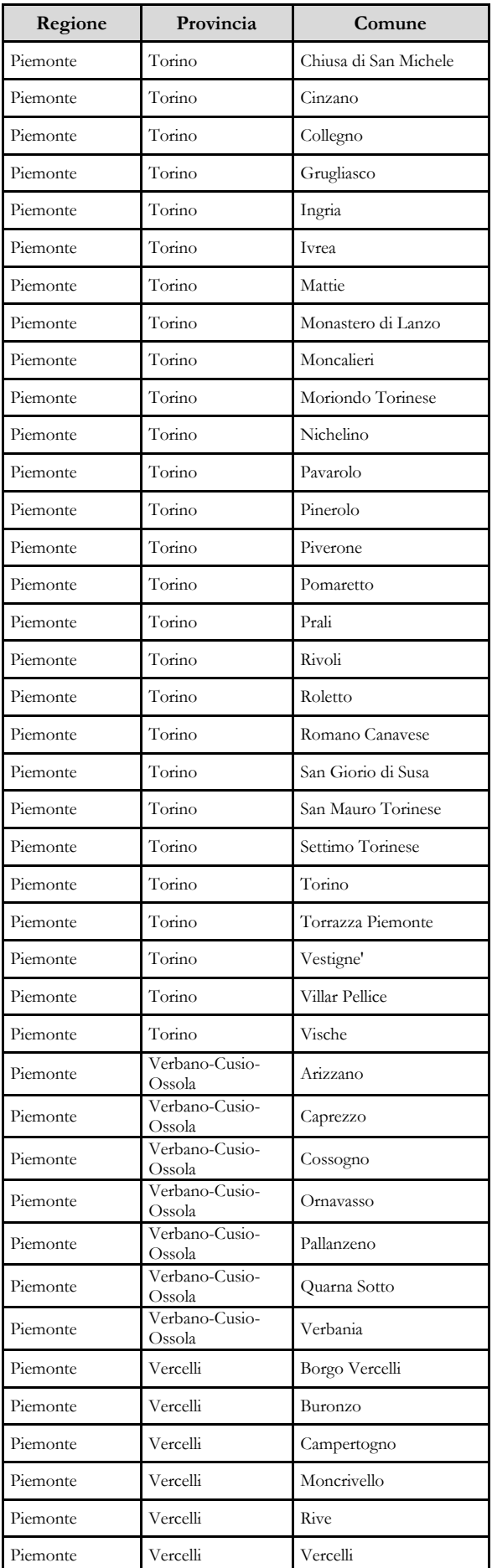

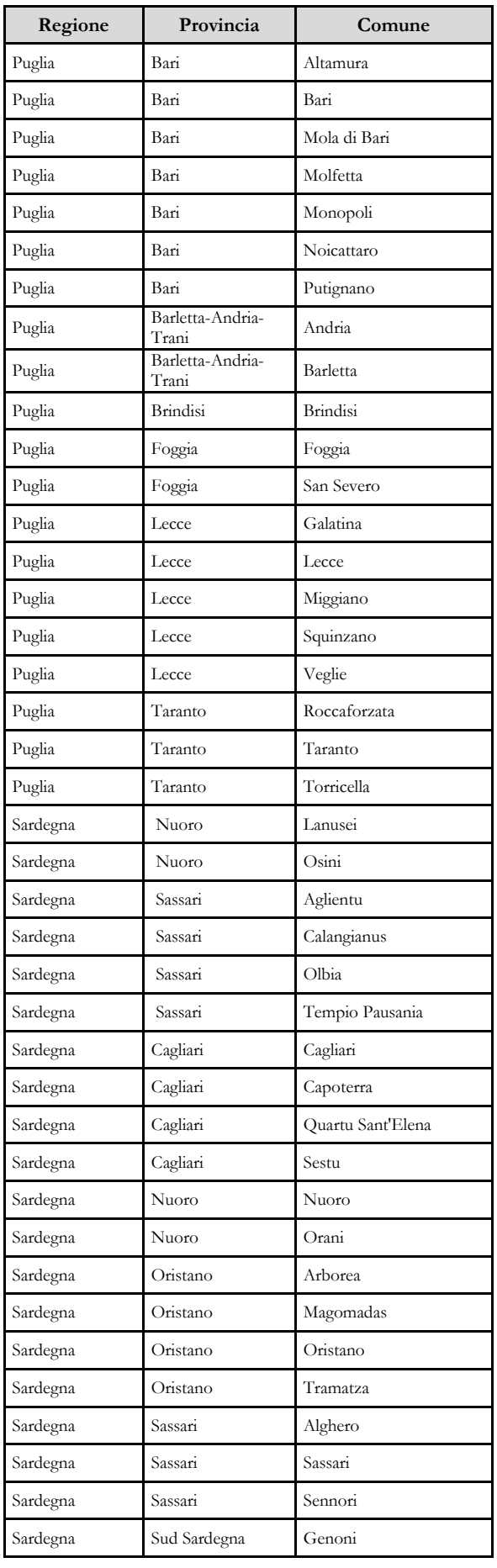

Dipartimento Ragioneria Generale dello Stato 47

#### Monitoraggio 2021 (Indagine congiunturale trimestrale)

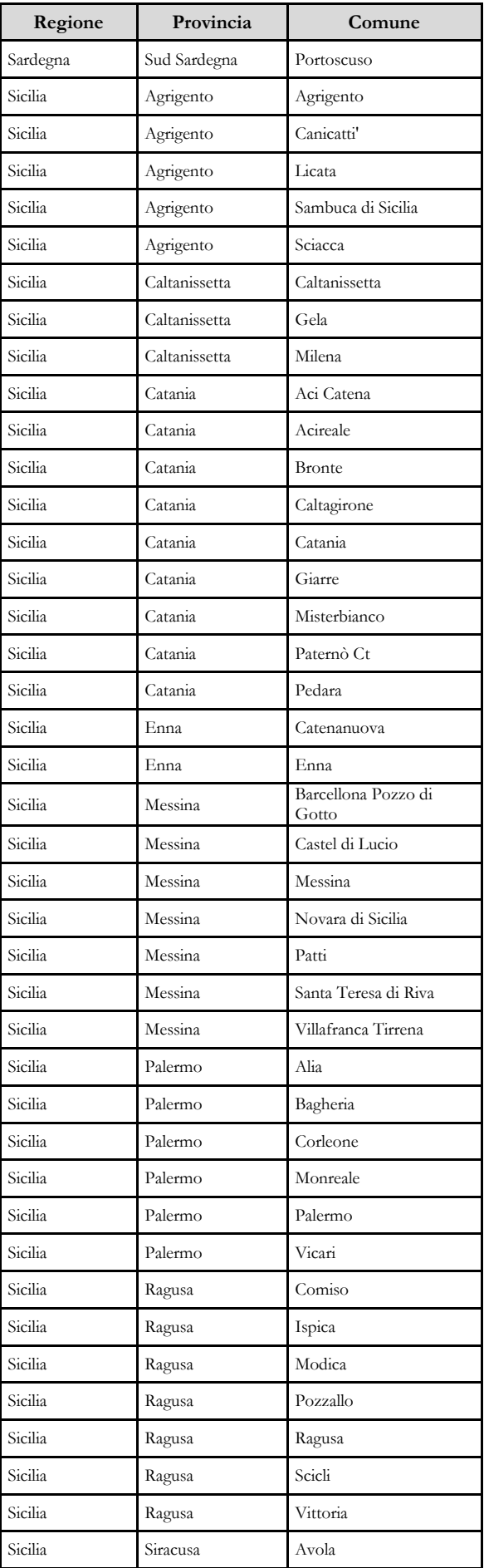

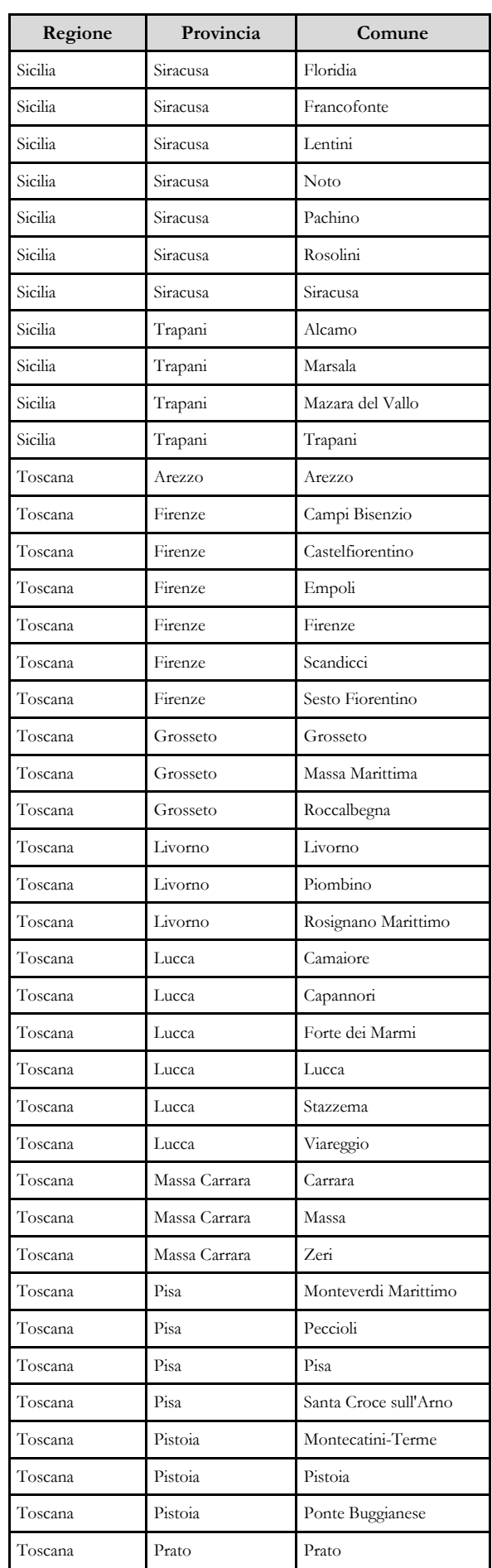

e dell'Economia e delle Finanze dell'Economia e delle Finanze

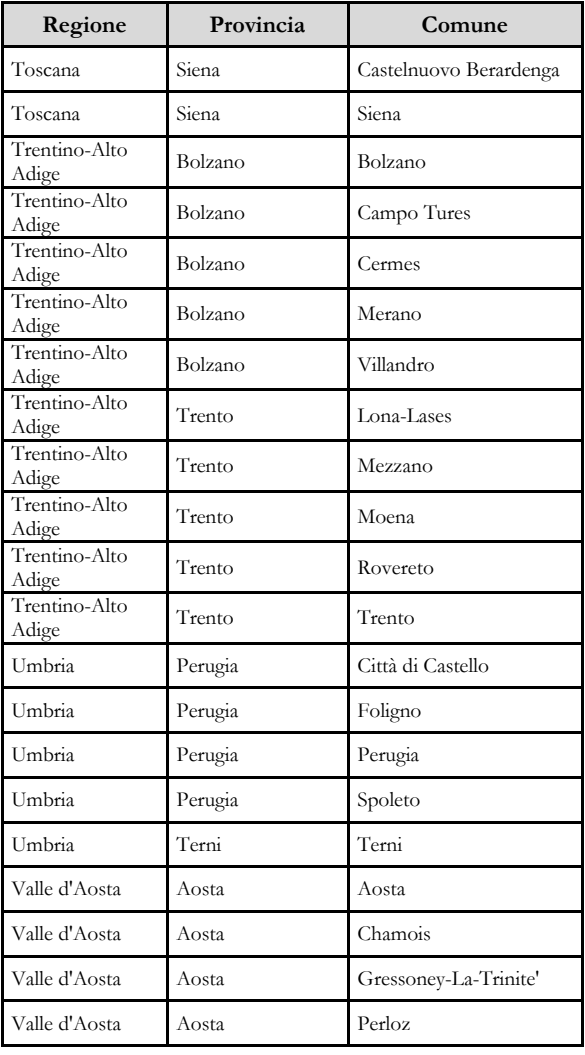

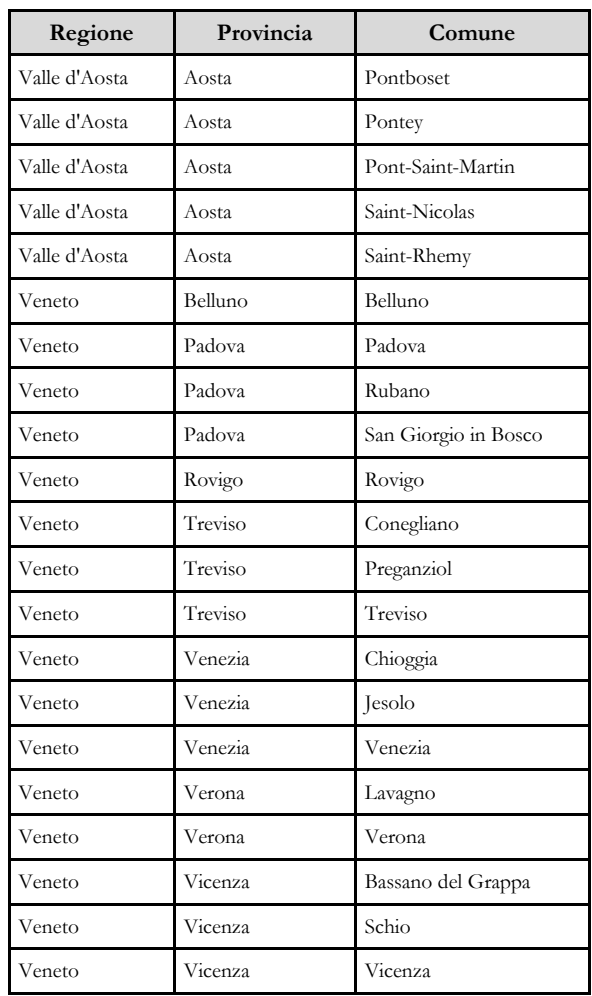